Министерство общего и профессионального образования Свердловской области Государственное бюджетное образовательное учреждение среднего профессионального образования Свердловской области **«Камышловский гуманитарно-технологический техникум»**

# **МЕТОДИЧЕСКИЕ РЕКОМЕНДАЦИИ**

по выполнению самостоятельной работы студента по дисциплине «Информатика» для студентов по специальности/профессии СПО 40.02.01 «Право и организация социального обеспечения» 43.01.02 «Парикмахер»

Чуркина Анна Тимофеевна, преподаватель ГБОУ СПО СО «Камышловский гуманитарно-технологический техникум», 624865, Свердловская область, г. Камышлов, ул. Северная, 63, (34375) 24751

Камышлов, 2015

Методические рекомендации к выполнению самостоятельных работ по дисциплине «Информатика» предназначены для студентов первого курса.

Основными целями внеаудиторной самостоятельной работы студентов являются:

- овладение знаниями, профессиональными умениями и навыками деятельности по профилю специальности;
- формирование готовности к самообразованию, самостоятельности и ответственности;
- развитие творческого подхода к решению проблем учебного и профессионального уровня.

# **СОДЕРЖАНИЕ**

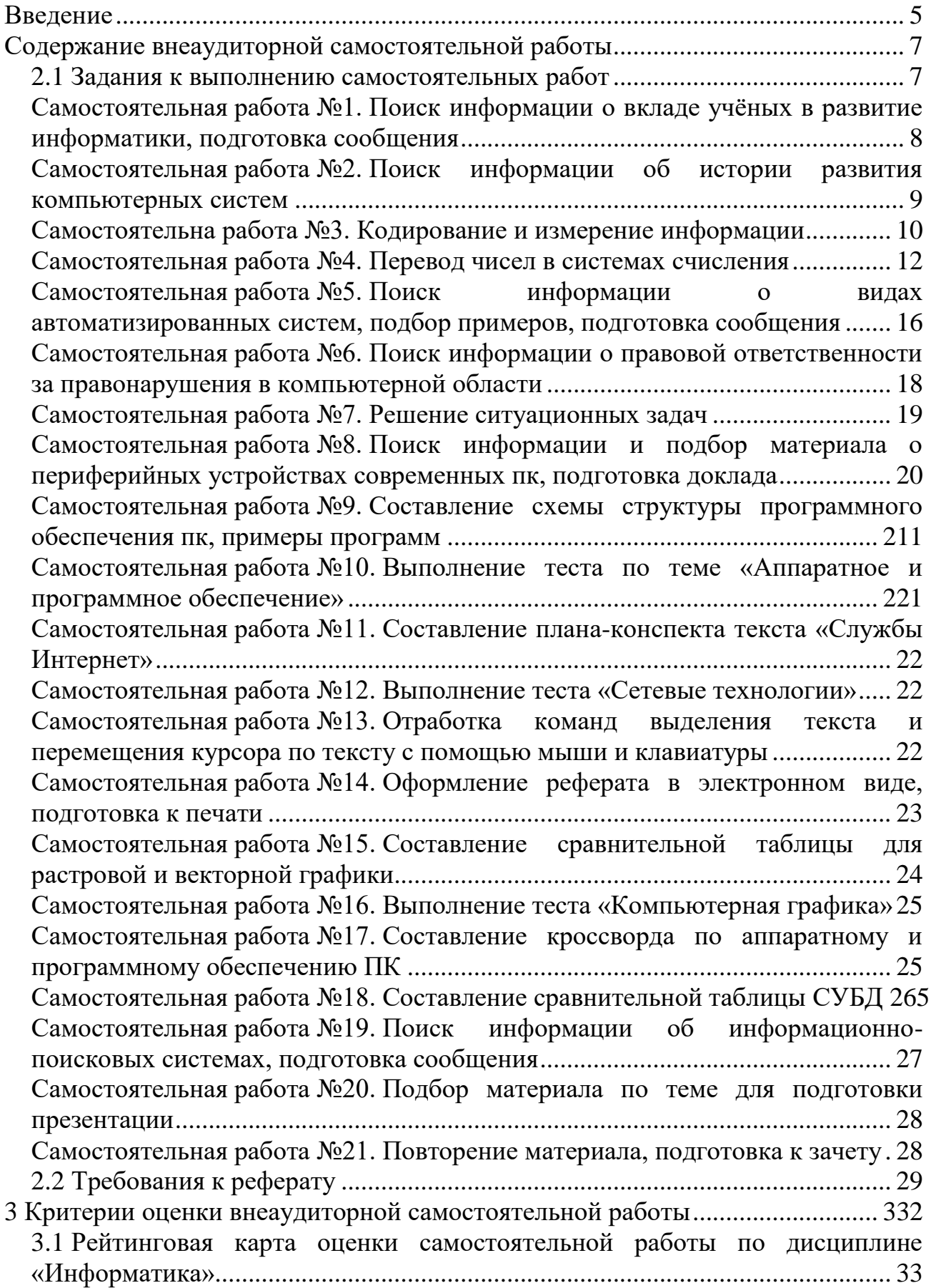

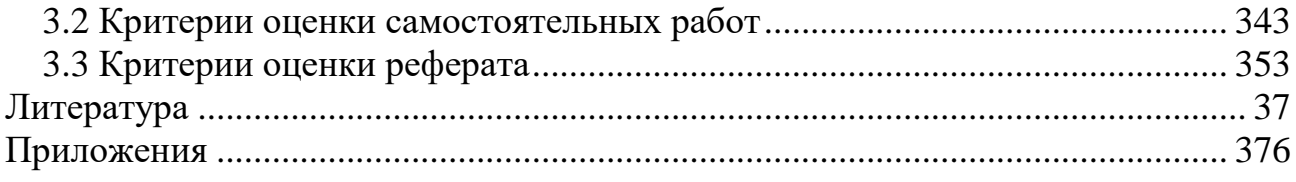

#### **ВВЕДЕНИЕ**

<span id="page-4-0"></span>В настоящее время актуальным становятся требования к личным качествам современного студента – умению самостоятельно пополнять и обновлять знания, вести самостоятельный поиск необходимого материала, быть творческой личностью. Ориентация учебного процесса на саморазвивающуюся личность делает невозможным процесс обучения без учета индивидуальноличностных особенностей обучаемых, предоставления им права выбора путей и способов обучения. Появляется новая цель образовательного процесса – воспитание личности, ориентированной на будущее, способной решать типичные проблемы и задачи исходя из приобретенного учебного опыта и адекватной оценки конкретной ситуации.

Решение этих задач требует повышения роли самостоятельной работы студентов над учебным материалом, усиления ответственности преподавателя за развитие навыков самостоятельной работы, за стимулирование профессионального роста студентов, воспитание их творческой активности и инициативы.

Введение в практику учебных программ и модулей с повышенной долей самостоятельной работы активно способствует модернизации учебного процесса.

Методические рекомендации для внеаудиторной самостоятельной работы предназначены для студентов первого курса. Внеаудиторная самостоятельная работа студентов является обязательной для каждого студента, определяется учебным планом.

Основными целями внеаудиторной самостоятельной работы студентов являются:

 овладение знаниями, профессиональными умениями и навыками деятельности по профилю специальности;

 формирование готовности к самообразованию, самостоятельности и ответственности;

 развитие творческого подхода к решению проблем учебного и профессионального уровня.

Выполнение студентами ВСР способствует формированию профессиональных компетенций, соответствующих виду профессиональной деятельности по дисциплине:

ОК 2. Организовывать собственную деятельность, выбирать типовые методы и способы выполнения профессиональных задач, оценивать их эффективность и качество.

ОК 3. Принимать решения в стандартных и нестандартных ситуациях и нести за них ответственность.

ОК 4. Осуществлять поиск и использование информации, необходимой для эффективного выполнения профессиональных задач, профессионального и личностного развития.

ОК 5. Использовать информационно-коммуникационные технологии в профессиональной деятельности.

ОК 7. Брать на себя ответственность за работу членов команды (подчиненных), результат выполнения заданий.

ОК 8. Самостоятельно определять задачи профессионального и личностного развития, заниматься самообразованием, осознанно планировать повышение квалификации

<span id="page-5-0"></span>Распределение времени на выполнение самостоятельной работы студентами осуществляется согласно программе дисциплины равномерно по занятиям.

#### **Содержание внеаудиторной самостоятельной работы**

#### **2.1 Задания к выполнению самостоятельных работ**

<span id="page-6-0"></span>Самостоятельные работы выполняются индивидуально на домашнем компьютере или в компьютерном классе в свободное от занятий время.

Студент обязан:

 перед выполнением самостоятельной работы, повторить теоретический материал, пройденный на аудиторных занятиях;

выполнить работу согласно заданию;

 по каждой самостоятельной работе представить преподавателю отчет в виде результирующего файла на внешнем носителе;

ответить на поставленные вопросы.

При выполнении самостоятельных работ студент должен сам принять решение об оптимальном использовании возможностей программного обеспечения. Если по ходу выполнения самостоятельной работы у студентов возникают вопросы и затруднения, он может консультироваться у преподавателя. Каждая работа оценивается по пятибалльной системе. Критерии оценки приведены в конце методических рекомендаций.

## <span id="page-7-0"></span>Самостоятельная работа №1. ПОИСК ИНФОРМАЦИИ О ВКЛАЛЕ УЧЁНЫХ В РАЗВИТИЕ ИНФОРМАТИКИ, ПОДГОТОВКА СООБЩЕНИЯ

Цель работы: найти информацию об ученых, внесших существенный вклад в развитие информатики, подготовить сообщение.

#### Краткие теоретические сведения

Информатика — наука о способах получения, накопления, хранения, преобразования, передачи, защиты и использования информации [12].

Это область человеческой деятельности, связанная с процессами преобразования информации с помощью компьютеров и их взаимодействием со средой применения. Информатика занимается изучением процессов преобразования и создания новой информации более широко, практически не решая задачи управления различными объектами, как кибернетика. Информатика появилась благодаря развитию компьютерной техники, базируется на ней и совершенно немыслима без нее. Кибернетика развивается сама по себе и, хотя достаточно активно использует достижения компьютерной техники, совершенно от нее не зависит, т.к. строит различные модели управления объектами.

Задание 1: Пользуясь дополнительной литературой и источниками информации, найдите информацию об ученых, внесших существенный вклад в развитие информатики.

Задание 2: Подготовьте сообщение по плану:

- а) фамилия, имя, отчество ученого,
- б) место и годы жизни.
- в) отношение к информатике,
- г) вклад в развитие информатики (изобретение, открытие),
- д) источник информации.

Примерный список ученых: Блез Паскаль, Шарль Ксавье Томас де Кольмар, Чарльз Бэббидж, Герман Холлерит, Ада Лавлейс, Линус Торвальдс, Джон Бардин, Уолтер Браттейн, Уильям Брэдфорд Шокли, С.А. Лебедев, Норберт Винер, А.А. Ляпунов, А.П. Ершов, Леонардо да Винчи, Вильгельм Шиккард, Готфрид Вильгельм Лейбниц, Алан Тьюринг, Цузе, Морис Уилкс, Джон Мочли, Преспер Эккерт, Джонфон Нейман, Джордж Буль, Клод Шеннон, В.Е. Лашкарев, Б.Е. Патон, А.П. Александров, В.М. Глушков, Н.П. Брусенцов, И.Я. Акушский, М.А. Карцев.

#### Интернет-источники:

1) http://ru.wikipedia.org/wiki/История вычислительной техники

2) http://sdo.uspi.ru/mathem&inform/lek9/lek\_9.htm- история развития ВТ,

3) http://ru.wikipedia.org/wiki/История вычислительной техники-история ВТ

## Самостоятельная работа №2. ПОИСК ИНФОРМАЦИИ ОБ ИСТОРИИ РАЗВИТИЯ КОМПЬЮТЕРНЫХ СИСТЕМ

<span id="page-8-0"></span>Цель работы: найти сведения об истории развития компьютерных систем.

#### Краткие теоретические сведения

Компьютер - это сложная вещь, комплекс, система программнотехнических средств, объединенных одним понятием. Компьютер (англ. «вычислитель») — устройство или система, способное выполнять заданную, чётко определённую последовательность операций [12]. Электронная вычислительная машина (ЭВМ) — комплекс технических средств, предназначенных для автоматической обработки информации в процессе решения вычислительных и информационных задач [12].

Состав оборудования компьютера меняется в зависимости от того, для каких целей он используется, но, тем не менее, существует базовая конфигурация, в которой обязательно присутствуют системный блок, монитор, клавиатура, мышь. Классифицировать аппаратные средства можно в зависимости от выполняемых ими функций:

- $\equiv$ устройства вывода и отображения информации (монитор, принтер, акустическая система);
- устройства ввода информации (клавиатура, сканер, графический планшет (лигитайзер);
- устройства управления (мышь, джойстик);
- устройства связи и передачи данных (модем);
- устройства для создания локальной сети (сетевые платы, кабели, разъемы, хабы и т.д.);
- устройства хранения и переноса информации (внешние дисководы);
- устройства управления питанием (блок питания, источники бесперебойного питания).

Итак, компьютерная система - это аппаратная конфигурация, т.е. все функциональные компоненты компьютера и сопутствующее оборудование. В широком понимании компьютерная система - это упорядоченная совокупность взаимосвязанных и взаимодействующих как единое целое ЭВМ, обеспечивающих выполнение определенной функции.

Задание: Пользуясь дополнительной литературой и источниками информации, найдите информацию об истории развития компьютерных систем, как в целом, так и отдельных аппаратных частей. Выберите тему для поиска, подберите материал, сохраните найденный материал в электронной папке.

#### Примерная тематика для поиска:

1 Первые ЭВМ

- $\overline{2}$ Поколения ЭВМ
- $\mathfrak{Z}$ Персональные компьютеры
- $\overline{4}$ Портативные компьютеры
- $5<sup>5</sup>$ Мобильные компьютеры
- 6 История появления и развития процессора
- $7<sup>1</sup>$ История появления и развития внутренней памяти
- 8 История появления и развития внешней памяти
- 9 История появления и развития монитора
- 10 История появления и развития мыши
- 11 История появления и развития принтера
- 12 История появления и развития клавиатуры
- 13 История появления и развития сканера
- 14 История появления и развития устройства связи и передачи данных
- 15 Применение компьютерных систем в сферах человеческой деятельности (образование, медицина, строительство, политика, бизнес, искусство, наука, быт)

#### Интернет-источники:

1) http://cdo.bseu.by/dl1/hardware/h1\_1.htm - что такое компьютерная система,

2) http://cdo.bseu.by/dl1/hardware/h1\_3.htm - эволюция компьютерного аппаратного обеспечения,

<span id="page-9-0"></span>3) http://cdo.bseu.by/dl1/hardware/h1\_4.htm - большие универсальные ЭВМ (мэйнфреймы), миникомпьютеры, микрокомпьютеры и суперкомпьютеры.

# Самостоятельная работа №3. КОДИРОВАНИЕ И ИЗМЕРЕНИЕ ИНФОРМАЦИИ

Цель работы: закрепить единицы измерения информации, отработать способы перевода из одной единицы измерения в другие, познакомиться со способами кодирования информации.

#### Краткие теоретические сведения

Компьютерная техника работает, «питаясь» электрическим током - явлением с двумя состояниями. Если обозначить эти состояния, получится алфавит из двух символов или двоичный алфавит. Количество информации, которое содержит символ двоичного алфавита, принято за единицу измерения информании.

Передача информации человеком производится символами или сигналами, то есть на каком-то языке. Эта информация может быть принята другими людьми, если им знаком такой язык. Но если символы или сигналы никому не понятны, то информация бесполезна. Основа языка - алфавит, как некоторый конечный упорядоченный набор символов или сигналов. Для выражения любой информации в установленных единицах нужно перевести её язык на язык двоичного алфавита. При этом установлено, что для кодирования одного символа необходимо 8 бит информации. Таким образом, каждый символ информации

можно представить в виде последовательности битов. Такая задача называется двоичным кодированием информации.

Задание 1: Рассмотрите схему перевода между единицами измерения информации (рисунок 1). Вспомните соотношения между ними.

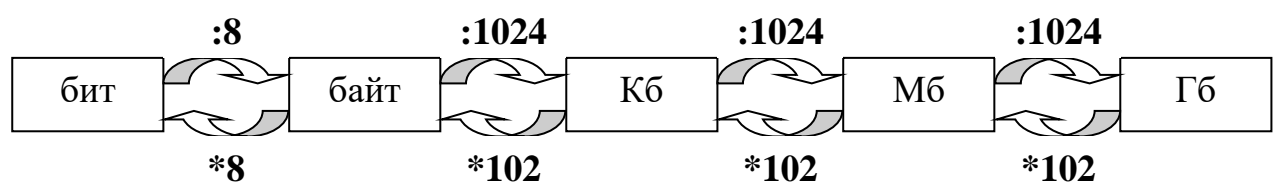

Рисунок 1. Соотношение между единицами измерения информации

Задание 2: Пользуясь схемой, выполните перевод из одной единицы измерения информации в другие:

- 1) 265848 байт = ? Кб = ? бит
- 2)  $2 \Gamma 6 = ?M6 = ?$  байт
- 3) 3686,4  $6<sub>HT</sub> = ? K6$

Задание 3: Решите задачи в тетради.

3.1. Определите, какое количество информации содержится в книге из 15 страниц, если на каждой странице 38 строк по 64 символа в каждой.

3.2. Определите, какое количество информации содержится в сообщении «Я изучаю информатику-науку об информации!».

3.3. В коробке 32 карандаша, все карандаши разного цвета. Наугад вытащили красный. Какое количество информации при этом было получено? При решении задачи используйте формулу Р. Хартли

$$
N=2^I\,,
$$

гле N - число возможных событий.

I - количество информации в битах.

3.4. Дискета ёмкостью 1,44 МБ заполнена на 2/3. Сколько это в байтах?

3.5. Компакт-диск вмещает 650 МБ информации. Сколько нужно дискет ёмкостью 1,44 МБ для записи такого количества информации?

3.6. Модем передаёт информацию со скоростью 24000 килобит (кб) в секунду. Сколько это составит в килобайтах (Кб) в секунду?

3.7. Сколько знаков содержит сообщение, закодированное двоичным кодом 1101001100011100110100110001110001010111?

<span id="page-10-0"></span>3.8. Дискета ёмкостью 1,44 МБ заполнена на 80%. Сколько байт информации ешё можно на неё записать?

### Самостоятельная работа №4. ПЕРЕВОД ЧИСЕЛ В СИСТЕМАХ СЧИСЛЕНИЯ

Цель работы: закрепить перевод чисел из одной системы счисления в другую.

Задание 1: Ознакомьтесь с теоретическим материалом о системах счисления. Вспомните основные понятия из школьного курса информатики: система счисления, основание системы счисления, алфавит системы счисления, позиционные и непозиционные системы счисления.

Система счисления — символический метод записи чисел, представление чисел с помощью письменных знаков [12]. Основанием системы счисления называется количество цифр и символов, применяющихся для изображения числа. Набор цифр и символов, применяющихся для изображения числа в системе счисления, называется ее алфавитом.

В позиционных системах счисления один и тот же числовой знак (цифра) в записи числа имеет различные значения в зависимости от того места (разряда), где он расположен. Примером почти непозиционной системы счисления является римская (табл. 3), в которой в качестве цифр используются латинские буквы.

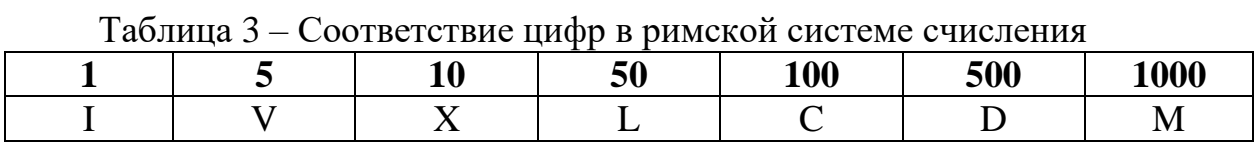

Например,  $II = 1 + 1 = 2$ . Здесь символ I обозначает 1 независимо от места в числе.

На самом деле, римская система не является полностью непозиционной, так как меньшая цифра, идущая перед большей, вычитается из неё, например:  $IV = 4$ , в то время как  $VI = 6$ .

Задание 2: Вспомните правила перевода из одной системы счисления в другую. Материалы представлены на страницах сайтов:

- http://khpi-iip.mipk.kharkiv.edu/library/datastr/book\_sod/structura/chapter1.htm;
- http://slbazhenova.narod.ru/ss/texts/ls2.html;
- http://inf.e-alekseev.ru/text/Schisl\_perevod.html;
- http://sissch.76202s006.edusite.ru/p25aa1.html.

Пример развернутой записи десятичного числа:

 $247.32 = 2*10^2 + 4*10^1 + 7*10^0 + 3*10^1 + 2*10^2$ .

Развернутая форма служит для перевода чисел из любой системы счисления в десятичную. Например:

 $423,312_5 = 4*5^2 + 2*5^1 + 3*5^0 + 3*5^{-1} + 1*5^{-2} + 2*5^{-3} = 113,016512_{10}$ 

Алгоритм перевода чисел из десятичной системы счисления в другие выполняется следующим образом:

1) Последовательно выполнять деление исходного целого десятичного числа и получаемых целых частных на основание системы, до тех пор, пока не получится частное, меньшее делителя (то есть меньше 2, или 8, или 16). Записать полученные остатки в обратной последовательности, а слева добавить последнее частное (см. пример на рис. 2).

2) Последовательно выполнять умножение исходной десятичной дроби и получаемых дробных частей произведений на основание системы (на 2, или 8, или 16) до тех пор, пока не получится нулевая дробная часть или не будет достигнута требуемая точность вычислений. Записать полученные целые части произведения в прямой последовательности (см. пример на рис. 3).

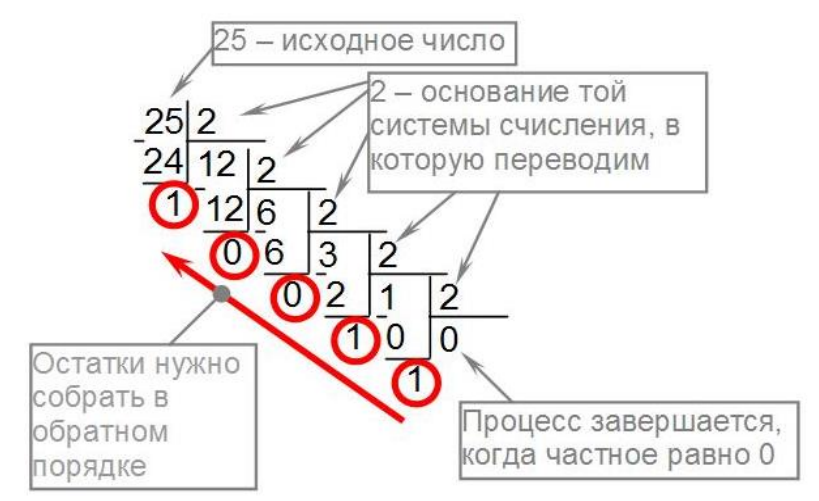

Рисунок 2. Пример перевода целого десятичного числа в двоичную систему счисления

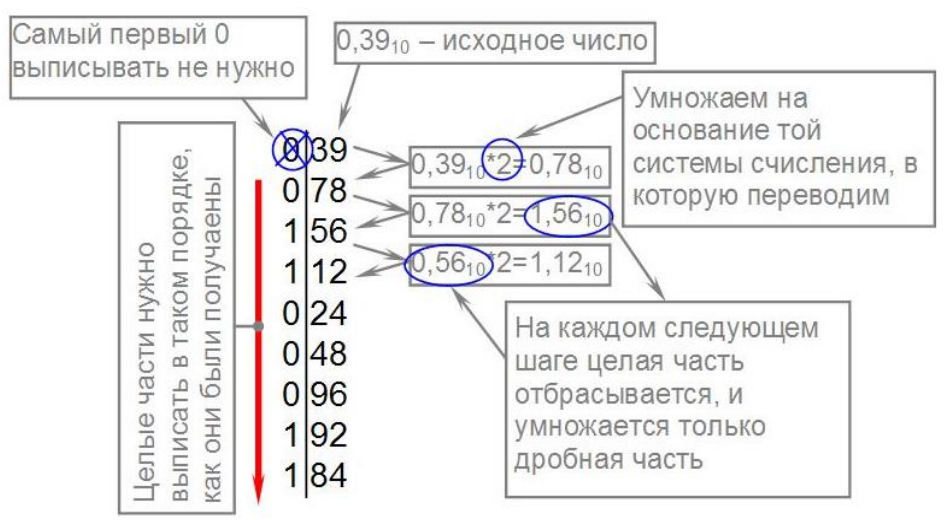

Рисунок 3. Пример перевода дробной части десятичного числа в двоичную систему счисления

Если основание q-ичной системы счисления является степенью числа 2, то перевод чисел из q-ичной системы счисления в 2-ичную и обратно можно проводить по более простым правилам. Для того чтобы целое двоичное число записать в системе счисления с основанием  $q=2^n$ , нужно:

1) Целое двоичное число разбить справа налево на группы по n цифр в каждой, а дробную часть разбить слева направо на группы по n цифр в каждой.

2) Если в последней левой группе окажется меньше и разрядов, то ее надо дополнить слева нулями до нужного числа разрядов.

3) Рассмотреть каждую группу как n-разрядное двоичное число и записать ее соответствующей цифрой в системе счисления с основанием  $q=2^n$ .

Например, переведем число  $101100001000110010_2$  сначала в восьмеричную систему счисления:

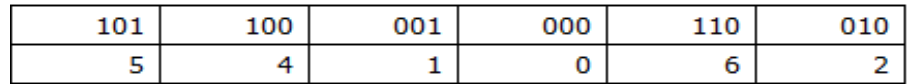

Рисунок 4. Пример перевода двоичного числа в восьмеричное

затем в шестнадцатеричную;

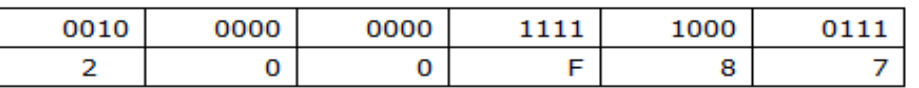

Рисунок 5. Пример перевода двоичного числа в шестнадцатеричное

Получим: 101100001000110010<sub>2</sub> = 541062<sub>8</sub> = 200F87<sub>16</sub>.

Задание 3: Выполните задания в соответствии с вашим вариантом (номер варианта см. в табл. 4). Решение представьте в тетради.

Таблица 4 – Номера вариантов студентов по списку

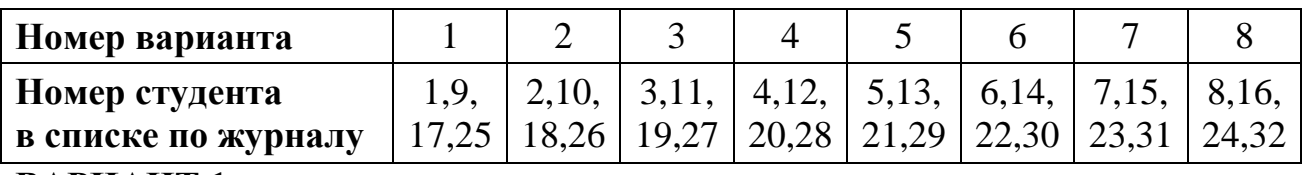

## ВАРИАНТ 1

- 1. Запишите число в развернутой форме: 3670,294<sub>10</sub>.
- 2. Выполните перевод чисел из одной системы счисления в другую:
	- а)  $243,52_{10}$  в двоичную, восьмеричную, шестнадцатеричную системы счисления с точностью до трех знаков после запятой;
	- б)  $1110001010<sub>2</sub> -$  в восьмеричную, десятичную, шестнадцатеричную системы счисления;
	- в) 742,3<sub>8</sub> в двоичную, десятичную системы счисления;
	- г) 1В9<sub>16</sub> в двоичную, восьмеричную, десятичную системы счисления.

3. Запишите число в римской системе счисления: 329.

# ВАРИАНТ 2

- 1. Запишите число в развернутой форме:  $723,6504_8$ .
- 2. Выполните перевод чисел из одной системы счисления в другую:
	- а)  $324,51_{10}$  в двоичную, восьмеричную, шестнадцатеричную системы счисления с точностью до трех знаков после запятой;
- б)  $1011000110<sub>2</sub> -$  в восьмеричную, десятичную, шестнадцатеричную системы счисления;
- в) 467,5<sup>8</sup> в двоичную, десятичную системы счисления;
- г) С28<sub>16</sub> в двоичную, восьмеричную, десятичную системы счисления.
- 3. Запишите число в римской системе счисления: 637.

# **ВАРИАНТ 3**

- 1. Запишите число в развернутой форме:  $1110,001_2$ .
- 2. Выполните перевод чисел из одной системы счисления в другую:
	- а)  $437,45_{10}$  в двоичную, восьмеричную, шестнадцатеричную системы счисления с точностью до трех знаков после запятой;
	- б)  $10101111011<sub>2</sub> -$  в восьмеричную, десятичную, шестнадцатеричную системы счисления;
	- в) 617,4<sup>8</sup> в двоичную, десятичную системы счисления;
	- г) АС5<sub>16</sub> в двоичную, восьмеричную, десятичную системы счисления.
- 3. Запишите число в римской системе счисления: 684.

# **ВАРИАНТ 4**

- 1. Запишите число в развернутой форме:  $85A3,7C4$ <sub>16</sub>.
- 2. Выполните перевод чисел из одной системы счисления в другую:
	- а) 589,26<sup>10</sup> в двоичную, восьмеричную, шестнадцатеричную системы счисления с точностью до трех знаков после запятой;
	- б)  $1000111011<sub>2</sub> -$  в восьмеричную, десятичную, шестнадцатеричную системы счисления;
	- в) 534,2<sup>8</sup> в двоичную, десятичную системы счисления;
	- г) 9DF<sub>16</sub> в двоичную, восьмеричную, десятичную системы счисления.
- 3. Запишите число в римской системе счисления: 297.

# **ВАРИАНТ 5**

- 1. Запишите число в развернутой форме:  $7051,249_{10}$ .
- 2. Выполните перевод чисел из одной системы счисления в другую:
	- а)  $567,18_{10}$  в двоичную, восьмеричную, шестнадцатеричную системы счисления с точностью до трех знаков после запятой;
	- б)  $1000111110<sub>2</sub> -$  в восьмеричную, десятичную, шестнадцатеричную системы счисления;
	- в) 624,7<sup>8</sup> в двоичную, десятичную системы счисления;
	- г) АЕ4<sub>16</sub> в двоичную, восьмеричную, десятичную системы счисления.
- 3. Запишите число в римской системе счисления: 963.

# **ВАРИАНТ 6**

- 1. Запишите число в развернутой форме:  $10110,011_2$ .
- 2. Выполните перевод чисел из одной системы счисления в другую:
	- а) 830,86<sup>10</sup> в двоичную, восьмеричную, шестнадцатеричную системы счисления с точностью до трех знаков после запятой;
- б)  $1100111010<sub>2</sub> -$  в восьмеричную, десятичную, шестнадцатеричную системы счисления;
- в) 615,3<sup>8</sup> в двоичную, десятичную системы счисления;
- г) 82В<sub>16</sub> в двоичную, восьмеричную, десятичную системы счисления.
- 3. Запишите число в римской системе счисления: 841.

# **ВАРИАНТ 7**

- 1. Запишите число в развернутой форме: DF73, C04<sub>16</sub>.
- 2. Выполните перевод чисел из одной системы счисления в другую:
	- а)  $524,36_{10}$  в двоичную, восьмеричную, шестнадцатеричную системы счисления с точностью до трех знаков после запятой;
	- б)  $1110001110<sub>2</sub> -$  в восьмеричную, десятичную, шестнадцатеричную системы счисления;
	- в) 734,7<sup>8</sup> в двоичную, десятичную системы счисления;
	- г) А9Е<sub>16</sub> в двоичную, восьмеричную, десятичную системы счисления.
- 3. Запишите число в римской системе счисления: 1693.

# **ВАРИАНТ 8**

- 1. Запишите число в развернутой форме:  $5701,254_8$ .
- 2. Выполните перевод чисел из одной системы счисления в другую:
	- а) 542,18<sup>10</sup> в двоичную, восьмеричную, шестнадцатеричную системы счисления с точностью до трех знаков после запятой;
	- б)  $10001111010<sub>2</sub> -$  в восьмеричную, десятичную, шестнадцатеричную системы счисления;
	- в) 157,6<sup>8</sup> в двоичную, десятичную системы счисления;
	- г)  $1AB_{16}$  в двоичную, восьмеричную, десятичную системы счисления.
- 3. Запишите число в римской системе счисления: 429.

## <span id="page-15-0"></span>**Самостоятельная работа №5. ПОИСК ИНФОРМАЦИИ О ВИДАХ АВТОМАТИЗИРОВАННЫХ СИСТЕМ, ПОДБОР ПРИМЕРОВ, ПОДГОТОВКА СООБЩЕНИЯ**

**Цель работы:** найти информацию и познакомиться с автоматизированными системами в отрасли автотранспорта, подобрать примеры и подготовить сообщение.

## **Краткие теоретические сведения**

Под автоматизированной системой (АС) понимается механизм, реализующий информационную технологию. Этот механизм содержит две составляющих: людей, занимающихся эксплуатацией и обслуживанием АС и информационную систему (ИС) как программный информационный технический комплекс. То есть ИС это совокупность базы данных, СУБД, приложений, реализующих задачи пользователей и соответствующих технических средств (компьютеры, сетевое оборудование, периферия и т.п.).

В соответствии с жизненным циклом инженерного изделия различают несколько видов АС (представлены в табл.5).

Таблица 5 - Виды автоматизированных систем

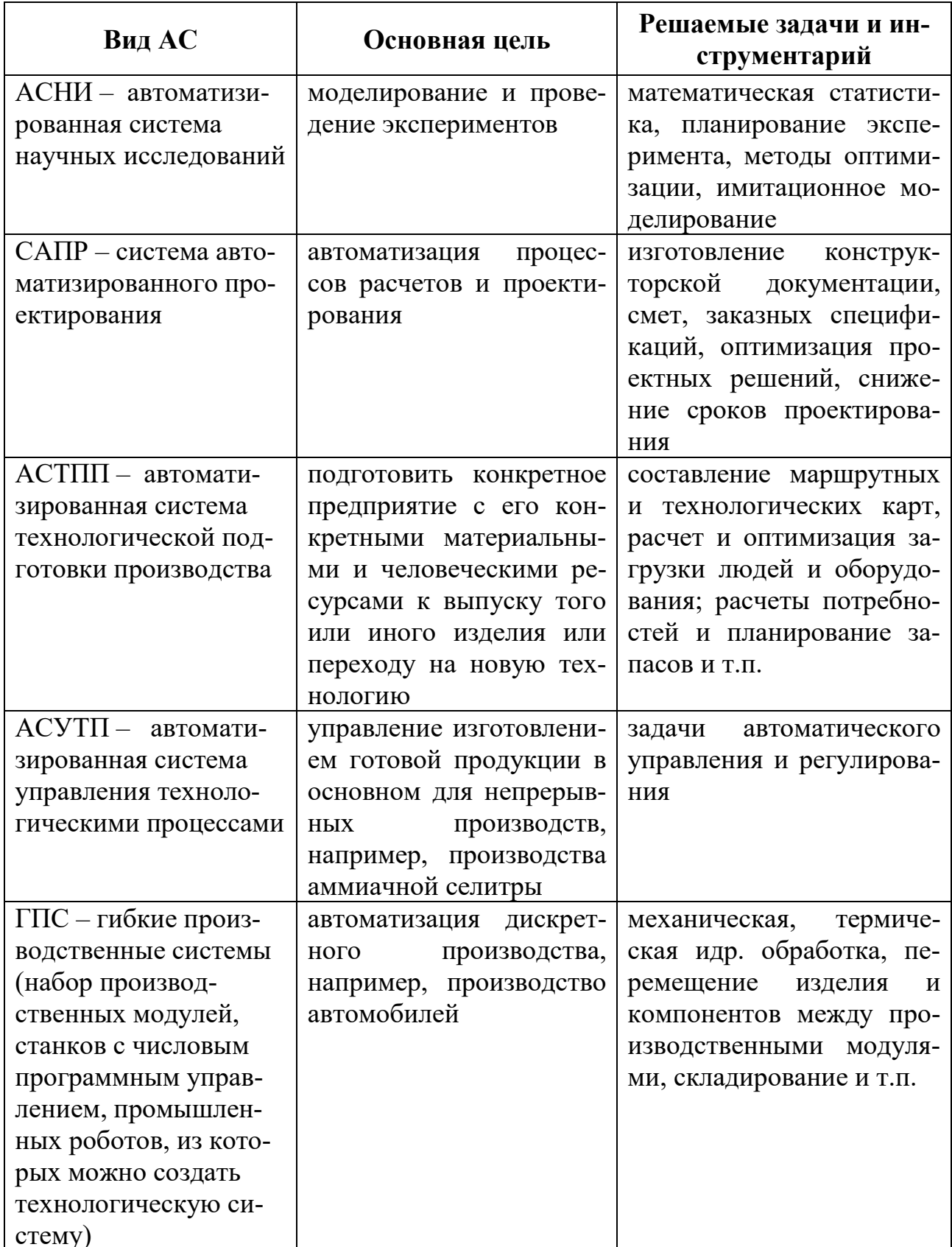

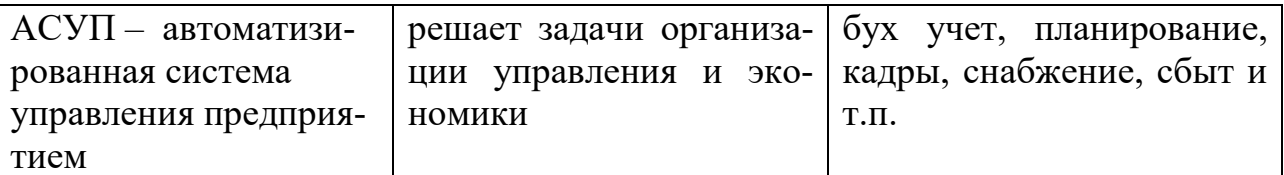

Классификация АСУП:

- по отраслям производства, например: банковские учетные и управленческие системы, управление дискретным промышленным производством, системы профилактической и режимной деятельности органов МВД и др.,

- по видам деятельности, например: управление работой склада, система маркетинговых исследований, аналитическая система для работы на фондовом рынке и др.,

- по применяемым методам обработки информации, например: электронный архив, корпоративная система управления процессом выполнения офисных работ, система статистических расчетов и др.

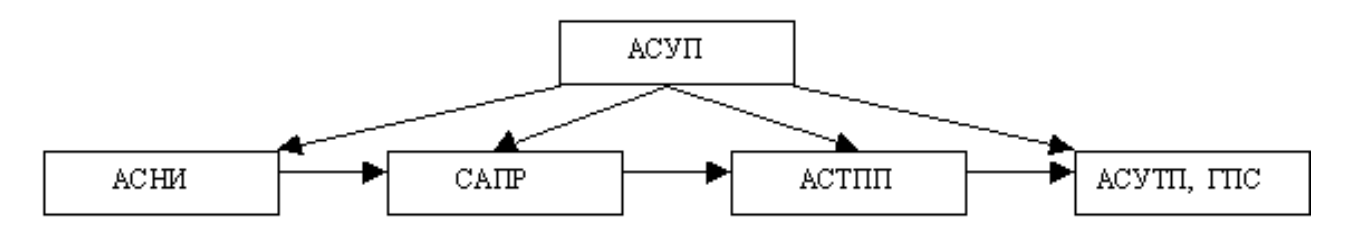

Рисунок 6. Общая схема связи АС

В настоящее время синонимами АСУП являются термины: информационная система (ИС), автоматизированная ИС (АИС), корпоративная ИС (КИС), система обработки данных (СОД), автоматизированная СОД (АСОД) и др.

Задание 1: Ознакомьтесь с общей информацией об автоматизированных системах управления, целях автоматизации, функциях и видах АСУ по ссылке http://ru.wikipedia.org/wiki/Автоматизированная система управления.

Задание 2: Прочтите материал об одной из таких систем: автоматизированные системы парковки - http://www.apsystems.ru/avtomat-parking.html.

Задание 3: Пользуясь технической литературой и интернет-источниками, найдите статьи об использовании автоматизированных систем в отрасли автотранспорта, подготовьте сообщение.

Задание 4: Подумайте, какие виды работ уже автоматизированы, какие виды деятельности в отрасли автотранспорта можно автоматизировать (см. табл. 6). Сделайте вывод о целесообразности и необходимости автоматизации видов работ и деятельности на автотранспорте. Заполните в тетради таблицу:

#### Таблица 6 - Автоматизация деятельности в отрасли автотранспорта

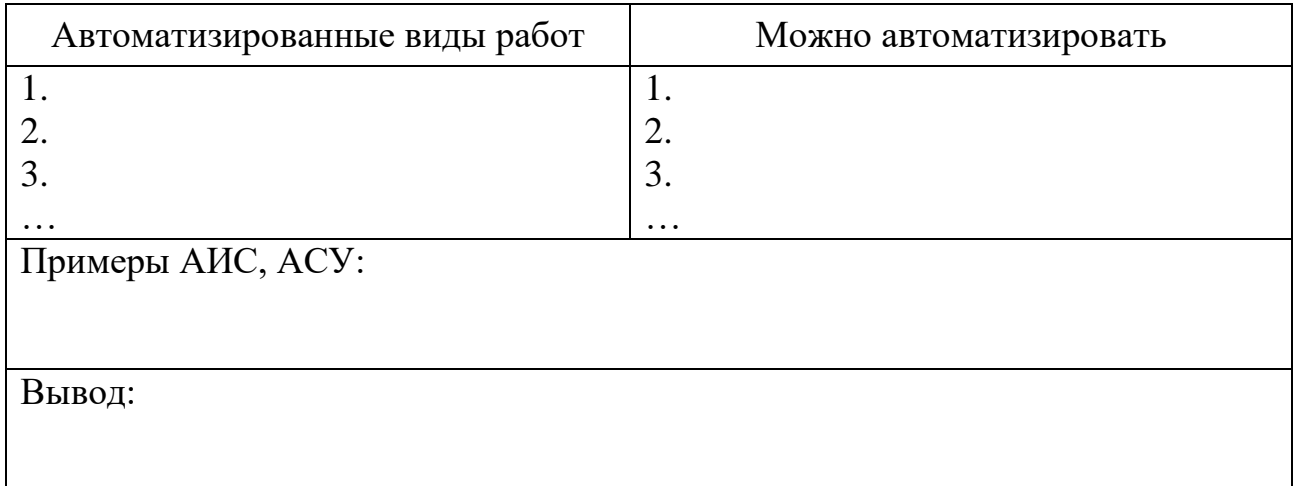

## <span id="page-18-0"></span>**Самостоятельная работа №6. ПОИСК ИНФОРМАЦИИ О ПРАВОВОЙ ОТВЕТСТВЕННОСТИ ЗА ПРАВОНАРУШЕНИЯ В КОМПЬЮТЕРНОЙ ОБЛАСТИ**

**Цель работы:** познакомиться с документами, регламентирующими виды нарушений при использовании ПК, интернета, информационнокоммуникационных технологий и ответственность за правонарушения в компьютерной области.

**Задание 1:** Пользуясь интернет-источниками и технической литературой, найдите информацию о видах нарушений и ответственности при использовании ПК, Интернета, ИКТ при работе с информацией. Для этого можно воспользоваться статьями:

– преступления в сфере информационных технологий http://ru.wikipedia.org/wiki/Преступления в сфере информационных технологи [й,](http://ru.wikipedia.org/wiki/Преступления_в_сфере_информационных_технологий)

 правонарушения в области технической защищённости систем http://ru.wikipedia.org/wiki/Правонарушения в области технической защищённ [ости\\_систем,](http://ru.wikipedia.org/wiki/Правонарушения_в_области_технической_защищённости_систем)

 ответственность за нарушения и преступления в информационной сфере - [http://www.iso27000.ru/zakonodatelstvo/otvetstvennost-za-narusheniya-i](http://www.iso27000.ru/zakonodatelstvo/otvetstvennost-za-narusheniya-i-prestupleniya-v-informacionnoi-sfere)[prestupleniya-v-informacionnoi-sfere,](http://www.iso27000.ru/zakonodatelstvo/otvetstvennost-za-narusheniya-i-prestupleniya-v-informacionnoi-sfere)

 административная и уголовная ответственность за нарушения в области информации, в том числе компьютерной - [http://www.referent.ru/48/215998,](http://www.referent.ru/48/215998)

 адвокат по компьютерным преступлениям (киберпреступлениям) [http://www.advodom.ru/services/cybercrime.php,](http://www.advodom.ru/services/cybercrime.php)

**Задание 2:** В тетради подготовьте список документов, которые регламентируют виды нарушений - компьютерных преступлений и ответственность за их свершение по плану:

1 Вид документа, номер (если есть)

## 2 Название документа

3 Дата принятия (вступления в действие)

4 Принявший орган

<span id="page-19-0"></span>**Задание 3:** Для каждого документа определите виды нарушений и ответственности.

## **Самостоятельная работа №7. РЕШЕНИЕ СИТУАЦИОННЫХ ЗАДАЧ**

**Цель работы:** установить наличие или отсутствие правонарушений в сфере информационных технологий.

**Задание:** На основе имеющейся законодательной базы, составленной при выполнении ВСР №6, решите задачи. При решении ниже следующих ситуационных задач ответьте на вопрос. Дайте обоснование ответу, указав наименование соответствующего нормативного документа, статьи и пункта, на которые следует опираться.

#### **Задачи**

**1.** Гражданин Иванов предложил гражданам Шаталову и Моисееву идею создания информационно-справочной системы «Альбомы рок-музыкантов» посредством среды программирования Delphi 6.0, лицензионная версия которой была приобретена Моисеевым. Граждане Шаталов и Моисеев создали такую систему и зарегистрировали свое авторство на нее без участия гражданина Иванова. Имеет ли место в данной ситуации нарушение авторского права гражданина Иванова?

**2.** Гражданин Серебренников разработал в соавторстве с гражданином Семеновым информационно-справочную систему «Энциклопедия. Животные крайнего севера». Финансовую поддержку программных разработок выше упомянутых граждан оказал гражданин Андреев. Граждане Серебренникова и Семенов 13.05.2006 оформили свое авторство на данную информационную систему. В марте 2006 года данный программный продукт был выпущен под авторством гражданина Андреева. Имеет ли место в данной ситуации нарушение авторского права граждан?

**3.** Андреев П.П., сотрудник одного из филиалов ИТ-банка внедрил в компьютерную банковскую систему компьютерный вирус, уничтожающий исполняемые файлы (файлы с расширением \*.ехе). В результате внедрения этого вируса было уничтожено 40% банковских программных приложений и принесло данному филиалу материальный ущерб в размере 750 000 рублей. Можно ли квалифицировать действия лица в выше описанной ситуации как противоправные? **4.** Будет ли электронная подпись равнозначной собственноручной подписи, если подтверждена подлинность электронной цифровой подписи в электронном документе?

## <span id="page-20-0"></span>**Самостоятельная работа №8. ПОИСК ИНФОРМАЦИИ И ПОДБОР МАТЕРИАЛА О ПЕРИФЕРИЙ-НЫХ УСТРОЙСТВАХ СОВРЕМЕННЫХ ПК, ПОДГОТОВКА ДОКЛАДА**

**Цель работы:** систематизировать материал об устройствах компьютерных систем.

**Задание:** Пользуясь лекционным материалом, материалом задания ВСР №2 и дополнительными источниками, подготовьте доклад по одной из предложенных тем по периферийным устройствам. При подборе материала для доклада обратите внимание на краткие исторические сведения (время разработки устройства, автор-разработчик устройства), классификация или виды устройства, примеры (картинки) устройств, технические характеристики современных устройств, перспектива развития. Сохраните ссылки на источники, из которых брали материал для доклада в целях соблюдения законодательства и авторских прав.

#### **Тематика докладов**

- 1 Принтеры
- 2 Сканеры
- 3 Мониторы
- 4 Звуковые устройства
- 5 Игровые устройства
- 6 Компьютерная мышь
- 7 Устройства передачи данных
- 8 Клавиатура
- 9 Носители информации
- 10 Дисководы
- 11 Цифровые камеры
- 12 Графический планшет
- 13 Источники бесперебойного питания
- 14 Модем
- 15 Адаптеры и порты

#### <span id="page-20-1"></span>**Самостоятельная работа №9. СОСТАВЛЕНИЕ СХЕМЫ СТРУКТУРЫ ПРОГРАММНОГО ОБЕСПЕЧЕНИЯ ПК, ПРИМЕРЫ ПРОГРАММ**

**Цель работы:** изучить виды программного обеспечения ПК, привести их примеры, использовать графические возможности текстового редактора для построения схемы ПО.

**Задание 1:** Повторите теоретический материал по структуре и классификации программного обеспечения ПК, его назначении и особенностях. Изучите классификацию ПО ПК (системное, прикладное, инструментальное).

**Задание 2:** Пользуясь графическими возможностями текстового редактора MS Word, составьте развернутую схему классификации программного обеспечения. В схеме укажите все виды ПО, назначение, их структуру и краткую характеристику.

<span id="page-21-0"></span>**Задание 3:** Приведите примеры программ по видам ПО.

#### **Самостоятельная работа №10. ВЫПОЛНЕНИЕ ТЕСТА ПО ТЕМЕ «АППАРАТНОЕ И ПРОГРАММНОЕ ОБЕСПЕЧЕНИЕ»**

**Цель работы:** закрепить основные понятия аппаратного и программного обеспечения, устройства компьютера, их определения и назначение.

**Задание 1:** Повторите основные составляющие устройства компьютера, состав аппаратного и программного обеспечения, пользуясь лекционным материалом.

<span id="page-21-1"></span>**Задание 2:** В системе Educon выполните тест «Аппаратное и программное обеспечение ПК».

## **Самостоятельная работа №11. СОСТАВЛЕНИЕ ПЛАНА-КОНСПЕКТА ТЕКСТА «СЛУЖБЫ ИНТЕРНЕТ»**

**Цель работы:** ознакомиться со службами и сервисами сети Интернет.

**Задание:** Пользуясь текстовым документом «Службы Интернет», размещенным в Educon, составьте в тетради конспект. Текст приведен в приложении Б.

## **Самостоятельная работа №12. ВЫПОЛНЕНИЕ ТЕСТА «СЕТЕВЫЕ ТЕХНОЛОГИИ»**

<span id="page-21-2"></span>**Цель работы:** закрепить основные понятия по компьютерным сетям и технологиям работы в сетях.

**Задание 1:** Повторите основные понятия компьютерных сетей, топологию сетей, компоненты сети, пользуясь лекционным материалом.

**Задание 2:** В системе Educon выполните тест «Сетевые технологии».

### <span id="page-22-0"></span>**Самостоятельная работа №13. ОТРАБОТКА КОМАНД ВЫДЕЛЕНИЯ ТЕКСТА И ПЕРЕМЕЩЕНИЯ КУРСОРА ПО ТЕКСТУ С ПОМОЩЬЮ МЫШИ И КЛАВИАТУРЫ**

**Цель работы**: закрепить назначение и использование клавиш клавиатуры при работе с текстовым документом.

**Задание 1:** Повторите назначение клавиш на клавиатуре и способы выделения фрагментов текста.

#### **Назначение клавиш на клавиатуре**

**Tab**- клавиша табуляции (длинный пробел) **CapsLock**- печать заглавных букв **Shift**- переход в верхний регистр **Ctrl+ Shift**- переключение раскладки клавиатуры Ru/En **Alt+ Shift**- переключение раскладки клавиатуры **Enter**- ввод данных, формирование новой строки, абзаца. **Backspace**- удаление символа слева от курсора **Delete**- удаление символа справа от курсора, выделенного фрагмента. **Insert**- переключение режимов: вставка/замена. **Home**- перевод курсора в начало строки. **End**- перевод курсора в конец строки. **Ctrl + Home**- перевод курсора в начало документа. **Ctrl + End**- перевод курсора в конец документа. **Ctrl + ←** - перевод курсора влево на одно слово.  $Ctrl + \rightarrow$  - перевод курсора вправо на одно слово. **PageUp**- перевод курсора вверх на высоту страницы. **PageDown** - перевод курсора вниз на высоту страницы. **Ctrl + PageUp**- перевод курсора в начало страницы. **Ctrl + PageDown** - перевод курсора в конец страницы. **PrintScreen**- копирование экрана.

#### **Выделение фрагмента текста**

*слово* - выполнить двойной щелчок по левой кнопке мыши на слове

*строка* - нажать левую кнопку мыши слева от строки на полосе выделения

*предложение* - нажать клавишу Ctrl, удерживая ее, щелкнуть внутри предложения

*абзац* - выполнить двойной щелчок по левой кнопке мыши слева от абзаца на полосе выделения

*фрагмент текста* - установить курсор мыши в начало фрагмента выделения, нажать левую кнопку мыши, удерживая ее, перемещать курсор до конца фрагмента выделения

*весь текст* - выполнить тройной щелчок по левой кнопке мыши слева от текста на полосе выделения или нажать клавишу Ctrl и, удерживая ее, щелкнуть по левой кнопке мыши слева от текста на полосе выделения

**Задание 2:** Откройте текстовый документ, объемом не менее 3 страниц. Отработайте использование клавиш на документе.

<span id="page-23-0"></span>**Задание 3:** Выполните команды выделения фрагментов текста документа.

## **Самостоятельная работа №14. ОФОРМЛЕНИЕ РЕФЕРАТА В ЭЛЕКТРОННОМ ВИДЕ, ПОДГОТОВКА К ПЕЧАТИ**

**Цель работы:** повысить свои знания по составу аппаратного обеспечения ПК и его назначению, знать особенности устройств ПК, заниматься самообразованием.

**Задание 1:** При выполнении самостоятельной работы №8 вы подбирали материал и готовили сообщение по теме «Устройства ПК». Составьте план работы над рефератом.

**Задание 2:** Пользуясь интернет-источниками и литературой, выполните подбор материала (текстовый и графический) по выбранной теме. Напишите введение к реферату (объем 2-3 страницы).

**Задание 3:** Определите разделы и подразделы основной части реферата. Соотнесите найденный материал с содержанием.

**Задание 4:** Напишите заключение.

**Задание 5:** Оформите реферат и подготовьте его к печати. Распечатайте и сдайте на проверку.

<span id="page-23-1"></span>**Примечание:** Требования к реферату смотрите в пункте 2.2. Образец оформления титульного листа представлен в приложении А.

#### **Самостоятельная работа №15. СОСТАВЛЕНИЕ СРАВНИТЕЛЬНОЙ ТАБЛИЦЫ ДЛЯ РАСТРОВОЙ И ВЕКТОРНОЙ ГРАФИКИ**

**Цель работы:** изучить особенности растровой и векторной графики.

**Задание 1:** Ознакомьтесь с текстом материала «Компьютерная графика» (в курсе Информатика на Educon).

**Задание 2:** Заполните в тетради сравнительную таблицу (табл. 7):

Таблица 7 - Сравнительная характеристика растровой и векторной графики

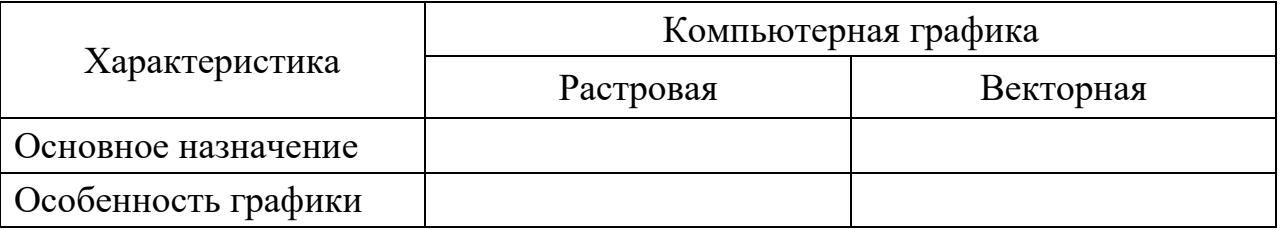

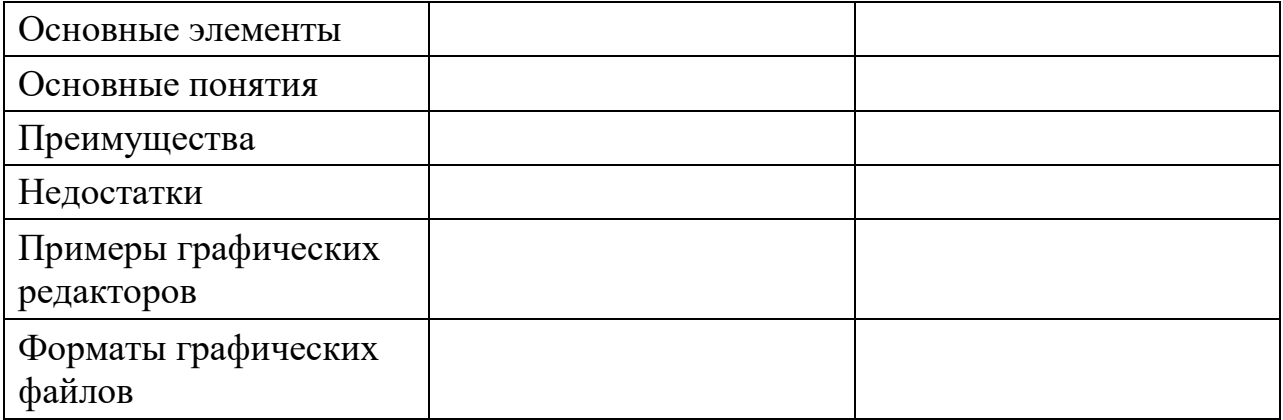

## <span id="page-24-0"></span>**Самостоятельная работа №16. ВЫПОЛНЕНИЕ ТЕСТА «КОМПЬЮТЕРНАЯ ГРАФИКА»**

**Цель работы:** закрепить основные понятия и характеристики растровой и векторной графики, особенности компьютерных изображений.

<span id="page-24-1"></span>**Задание 1:** Повторите основные понятия, особенности растровой и векторной графики, пользуясь лекционным материалом.

# **Самостоятельная работа №17. СОСТАВЛЕНИЕ КРОССВОРДА ПО АППАРАТНОМУ И ПРОГРАММНОМУ ОБЕСПЕЧЕНИЮ ПК**

**Цель работы:** закрепить основные понятия аппаратного и программного обеспечения ПК, знать терминологию.

**Задание 1:** Пользуясь программой MS Excel, создайте кроссворд по основным понятиям и составляющим аппаратного и программного обеспечения ПК. Лист 1 - Вопросы, Лист 2 - Ответы.

**Задание 2:** Оформите кроссворд: вставьте название в виде объекта WordArt, обозначьте номера слов по горизонтали и вертикали (в отдельной ячейке слева-направо по порядку).

**Задание 3:** Подготовьте кроссворд к печати: подберите соответствующую ориентацию страницы и расположение информации на листе.

## **Требования к кроссворду:**

- количество слов 25-30;
- понятия и термины используются в единственном числе в виде одного слова на русском языке;
- слова в кроссворде друг с другом не соприкасаются.

## **Самостоятельная работа №18. СОСТАВЛЕНИЕ СРАВНИТЕЛЬНОЙ ТАБЛИЦЫ СУБД**

<span id="page-25-0"></span>**Цель работы:** познакомиться с системами управления базами данных современного рынка, дать сравнительную характеристику СУБД по видам классификации.

#### **Краткие теоретические сведения**

Система управления базами данных (СУБД) - специализированный комплекс программ, предназначенный для удобной и эффективной организации, контроля и администрирования баз данных [14].

В свободной энциклопедии Википедия предложена следующая классификация СУБД:

- 1) по модели данных:
	- иерархические;
	- сетевые;
	- реляционные;
	- объектно-ориентированные;
	- объектно-реляционные;
- 2) по степени распределённости:
	- локальные СУБД (все части локальной СУБД размещаются на одном компьютере);
	- распределённые СУБД (части СУБД могут размещаться на двух и более компьютерах);
- 3) по способу доступа к БД:
	- файл-серверные (Файлы данных располагаются централизованно на файл-сервере. СУБД располагается на каждом клиентском компьютере (рабочей станции). Доступ СУБД к данным осуществляется через локальную сеть.);
	- [клиент-серверные](http://ru.wikipedia.org/wiki/%D0%9A%D0%BB%D0%B8%D0%B5%D0%BD%D1%82-%D1%81%D0%B5%D1%80%D0%B2%D0%B5%D1%80%D0%BD%D0%B0%D1%8F_%D0%A1%D0%A3%D0%91%D0%94) (Располагается на сервере вместе с БД и осуществляет доступ к БД непосредственно, в монопольном режиме. Все клиентские запросы на обработку данных обрабатываются централизованно.);
	- встраиваемые (Может поставляться как составная часть некоторого программного продукта, не требуя процедуры самостоятельной установки. Предназначена для локального хранения данных своего приложения и не рассчитана на коллективное использование в сети.).

**Задание:** Пользуясь ресурсами интернета, найдите информацию по СУБД. Изучите результаты поиска. Заполните в тетради сравнительную таблицу 6.Сделайте вывод об использовании видов СУБД на автомобильном транспорте.

Таблица 8 - Сравнительная характеристика СУБД

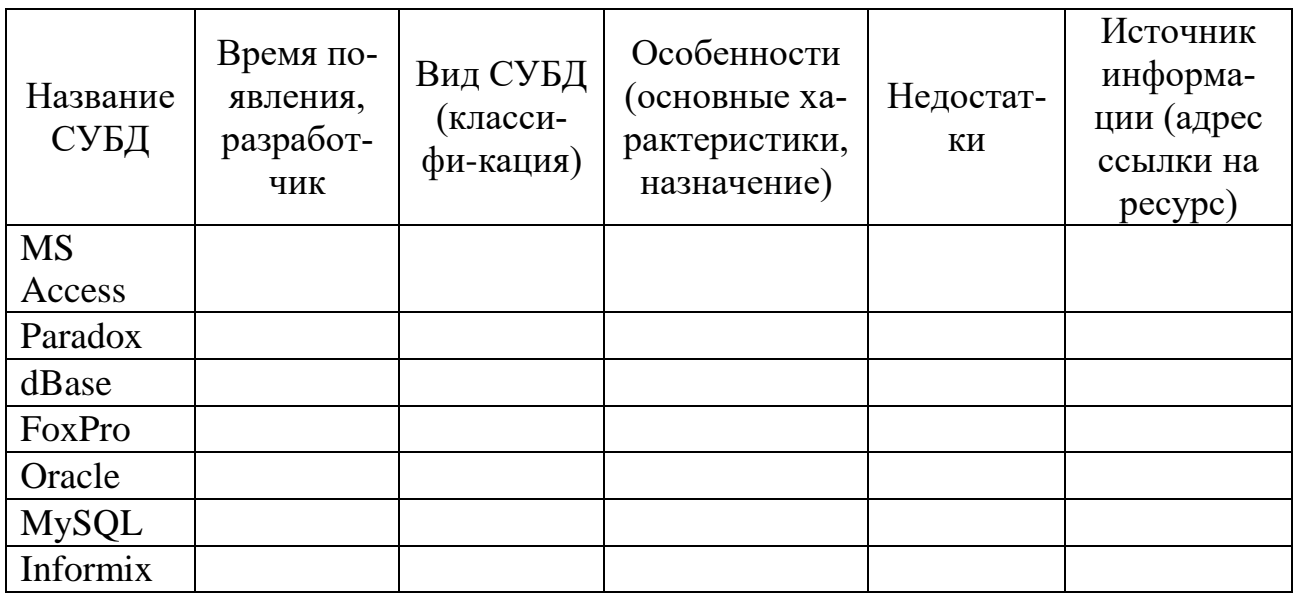

## <span id="page-26-0"></span>Самостоятельная работа №19. ПОИСК ИНФОРМАЦИИ ОБ ИНФОРМАЦИОННО-ПОИСКОВЫХ СИСТЕМАХ, ПОДГОТОВКА СООБЩЕНИЯ

Цель работы: найти информацию об информационно-поисковых системах, подготовить сообщение.

Задание 1: Изучите предложенный материал об ИПС.

Информационно-поисковая система - это прикладная компьютерная среда для обработки, хранения, сортировки, фильтрации и поиска больших массивов структурированной информации.

Каждая ИПС предназначена для решения определенного класса задач, для которых характерен свой набор объектов и их признаков. ИПС бывают двух типов:

- документографические,
- фактографические.

В документографических ИПС все хранимые документы индексируются специальным образом, т. е. каждому документу присваивается индивидуальный код, составляющий поисковый образ. Поиск идет не по самим документам, а по их поисковым образам. Именно так ищут книги в больших библиотеках. Сначала отыскивают карточку в каталоге, а затем по номеру, указанному на ней, отыскивается и сама книга. В фактографичеких ИПС хранятся не документы, а факты, относящиеся к какой-либо предметной области. Поиск осуществляется по образцу факта.

Большинство поисковых систем ищут информацию на сайтах Всемирной паутины, но существуют также системы, способные искать файлы на FTPсерверах, товары в Интернет-магазинах, а также информацию в группах новостей Usenet.

**Задание 2:** Пользуясь Интернет-ресурсами найдите материал по ИПС. Результаты поиска сохраняйте в свою рабочую папку.

**Задание 3:** Подготовьте сообщение об одной из найденных ИПС по плану:

- название поисковой системы,
- сведения из истории возникновения,
- популярность среди пользователей,
- способы поиска информации.

## <span id="page-27-0"></span>**Самостоятельная работа №20. ПОДБОР МАТЕРИАЛА ПО ТЕМЕ «АВТОМОБИЛИ» ДЛЯ ПОДГОТОВКИ ПРЕЗЕНТАЦИИ**

**Цель работы:** найти информацию по теме «Автомобили».

**Задание 1:** Определите тематику для подготовки презентации, например:

- конкретная марка автомобиля,
- легковые автомобили отечественного производства,
- легковые автомобили зарубежного производства,
- грузовые автомобили отечественного производства,
- грузовые автомобили зарубежного производства,
- мой автомобиль.

**Задание 2:** Пользуясь литературой, Интернет-ресурсами, собственными знаниями подготовьте текстовый и графический материал для будущей презентации по плану:

- сведения из истории,
- сведения о развитии или модернизации,
- спрос пользователя,
- технические характеристики,
- картинки, фотографии автомобилей,
- ссылки на источники информации.

<span id="page-27-1"></span>Материал представьте в электронном виде для дальнейшей работы по подготовке презентации на занятии.

# **Самостоятельная работа №21. ПОВТОРЕНИЕ МАТЕРИАЛА, ПОДГОТОВКА К ЗАЧЕТУ**

**Цель работы:** повторить и систематизировать изученный материал по дисциплине «Информатика», подготовиться к выполнению контрольной работы, сдаче зачета по дисциплине.

**Задание 1:** Для повторения материала воспользуйтесь лекциями, курсом «Информатика» в системе Educon, выполненными практическими и самостоятельными работами.

**Задание 2:** Выполните пробный итоговый тест в системе Educon для самоконтроля. Для подготовки вам доступны несколько попыток. Обратите внимание перед выполнением теста на систему оценки и ограничение по времени.

## **2.2 Требования к реферату**

<span id="page-28-0"></span>Реферат – первая и наиболее частая для студентов с первых курсов обучения форма самостоятельной работы, которая наилучшим образом, обогащает знания и развивает аналитические способности, т.е. способствует формированию профессиональных компетенций, а в воспитательном плане – формирует ответственность и сочетание личного интереса с общественной необходимостью, то есть качества необходимые для будущего специалиста.

# **2.2.1 Структура работы**

Структура работы, соотношение объема работ по главам в каждом конкретном случае определяются в зависимости от темы, объекта, предмета и целевой направленности исследования.

Типовая структура включает следующие разделы:

- 1. Титульный лист.
- 2. Оглавление.
- 3. Введение.
- 4. Главы основной части.
- 5. Заключение.
- 6. Список использованной литературы.
- 7. Приложения.

**Титульный лист** - первая страница работы (на данной странице номер не ставится). Пример оформления приведен в приложении А.

**Оглавление** - помещается после титульного листа, в нем приводятся пункты работы с указанием страниц (на данной странице номер не ставится).

**Введение** - кратко обосновывается актуальность выбранной темы, цель и содержание поставленных задач, формулируется объект и предмет исследования, указывается избранный метод исследования. Дается характеристика работы – относится ли она к теоретическим исследованиям или к прикладным, сообщается, в чем заключается значимость и прикладная ценность полученных результатов, приводится характеристика источников для написания работы и краткий обзор имеющейся по данной теме литературы.

**Основная часть** - подробно приводится методика и техника исследования, даются сведения об объеме исследования, излагаются и обсуждаются полученные результаты. Содержание основной части должно точно соответствовать теме работы и полностью ее раскрывать.

**Заключение** - содержит основные выводы, к которым автор пришел, в процессе анализа материала (при этом должна быть подчеркнута самостоятельность, новизна, теоретическое и практическое значение полученных результатов).

**Список использованной литературы** - приводится в конце работы, в алфавитном порядке сначала указываются источники используемой литературы, затем интернет-источники. Допускается использовать в списке литературы источники не позднее 5-летней давности.

**Приложение** - помещают вспомогательные или дополнительные материалы. В случае необходимости можно привести дополнительные таблицы, рисунки, графики и т.д., если они помогут лучшему пониманию полученных результатов.

## **2.2.2 Требования к оформлению работы**

Объем работы реферата составляет 15-20 страниц.

Текст набирается в текстовом редакторе MSWord: шрифт Times New Roman, размер – 14пт, цвет шрифта черный, междустрочный интервал – полуторный (или 1,15), отступ первой строки (абзацный отступ) –1,25 см, выравнивание текста – по ширине, расстановка переносов по тексту – автоматическая, в режиме качественной печати. Оглавление должно быть сформировано автоматически. Текст распечатывается на принтере.

Заголовки разделов печатаются строчными буквами с абзацного отступа.

Заголовки подразделов печатаются строчными буквами (кроме первой прописной), располагаются с абзацного отступа. Заголовки пунктов печатаются строчными буквами (кроме первой прописной), с использованием шрифтового выделения (полужирный шрифт), начиная с абзаца. Если заголовок состоит из двух или более предложений, их разделяют точкой. Заголовки подпунктов печатают строчными буквами (кроме первой прописной), начиная с абзаца в подбор к тексту.

В конце заголовков структурных частей, наименований разделов и подразделов точка не ставится. Расстояние между заголовком структурной части (за исключением заголовка пункта) и подразделом должно быть равно 2 интервалам.

Разделы должны иметь порядковую нумерацию в пределах всего текста. Номер раздела указывается перед его названием, после номера раздела точка не ставится, перед заголовком оставляют пробел. Наименования разделов печатаются строчными буквами с абзацного отступа, выделяются полужирным шрифтом размером 16пт, точка в конце наименования раздела не ставится. Разделы работы оформляются, начиная с новой страницы.

Иллюстрации обозначают словом «Рисунок» и нумеруют последовательно в пределах раздела реферата или сквозной нумерацией. Номер иллюстрации может состоять из номера раздела и порядкового номера иллюстрации, разделенных точкой. Например: «Рисунок 1.2» (второй рисунок первого раздела). Номер иллюстрации, ее название и поясняющие подписи помещают последовательно под иллюстрацией. Если в работе приведена одна иллюстрация, то ее не нумеруют и слово «Рисунок» не пишут. Иллюстрации должны иметь наименование, которое дается после номера рисунка. Точка после номера рисунка и наименования иллюстрации не ставится.

Каждая таблица должна иметь название, которое следует помещать над таблицей слева, без абзацного отступа в одну строку с ее номером через тире. Расстояние от текста до таблицы и от таблицы до последующего текста равно одной строке. Между наименованием таблицы и самой таблицей не должно быть пустых строк. Пример таблицы:

Таблина 9 – Название таблины

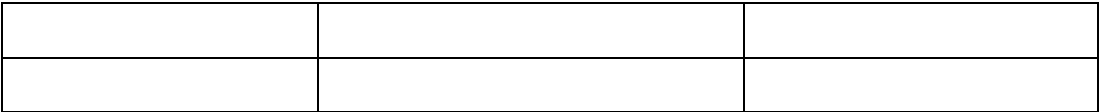

Уравнения и формулы следует выделять из текста свободными строками.

Выше и ниже каждой формулы должно быть оставлено не менее одной свободной строки. Если уравнение не умещается в одну строку, оно должно быть перенесено после знака равенства (=) или после знаков плюс (+), минус  $(-)$ , умножения  $(x)$  и деления  $(:).$ 

Пояснение значений символов и числовых коэффициентов следует приводить непосредственно под формулой в той же последовательности, в какой они даны в формуле. Значение каждого символа и числового коэффициента следует давать с новой строки. Первую строку пояснения начинают со слов «где» без двоеточия. Формулы в пояснительной записке следует нумеровать арабскими цифрами в пределах раздела.

Пример. Заработная плата наладчиков технологического оборудования определяется по формуле:

$$
3H = \sum_{i=1}^{n} K_{in} \times T_{ns} \times S_{ni}(\text{py6.})
$$
\n
$$
(2.1)
$$

где  $K_{3n}$ — коэффициент к заработной плате;

 $T_{n3}$ — подготовительно-заключительное время по данной операции, час;

 $S_{\mu}$  часовая тарифная ставка, руб.;

 $n -$ количество наладчиков, чел.

Приложения оформляют как продолжение реферата на последующих страницах, располагая их в порядке появления ссылок в тексте.

Каждое приложение следует начинать с нового листа (страницы) с указанием наверху справа страницы слова «Приложение», напечатанного строчными буквами. Приложение должно иметь содержательный заголовок, расположенный в следующей строке по центру. Если в реферате более одного приложения,

их нумеруют последовательно прописными буквами русского алфавита, например, Приложение А, Приложение Б и т.д.

# **3. Критерии оценки внеаудиторной самостоятельной работы**

# <span id="page-32-1"></span><span id="page-32-0"></span>**3.1 Рейтинговая карта оценки самостоятельной работы по дисциплине «Информатика»**

За выполнение заданий студентам выставляется балл согласно рейтинговой карты, приведенной в таблице 10.

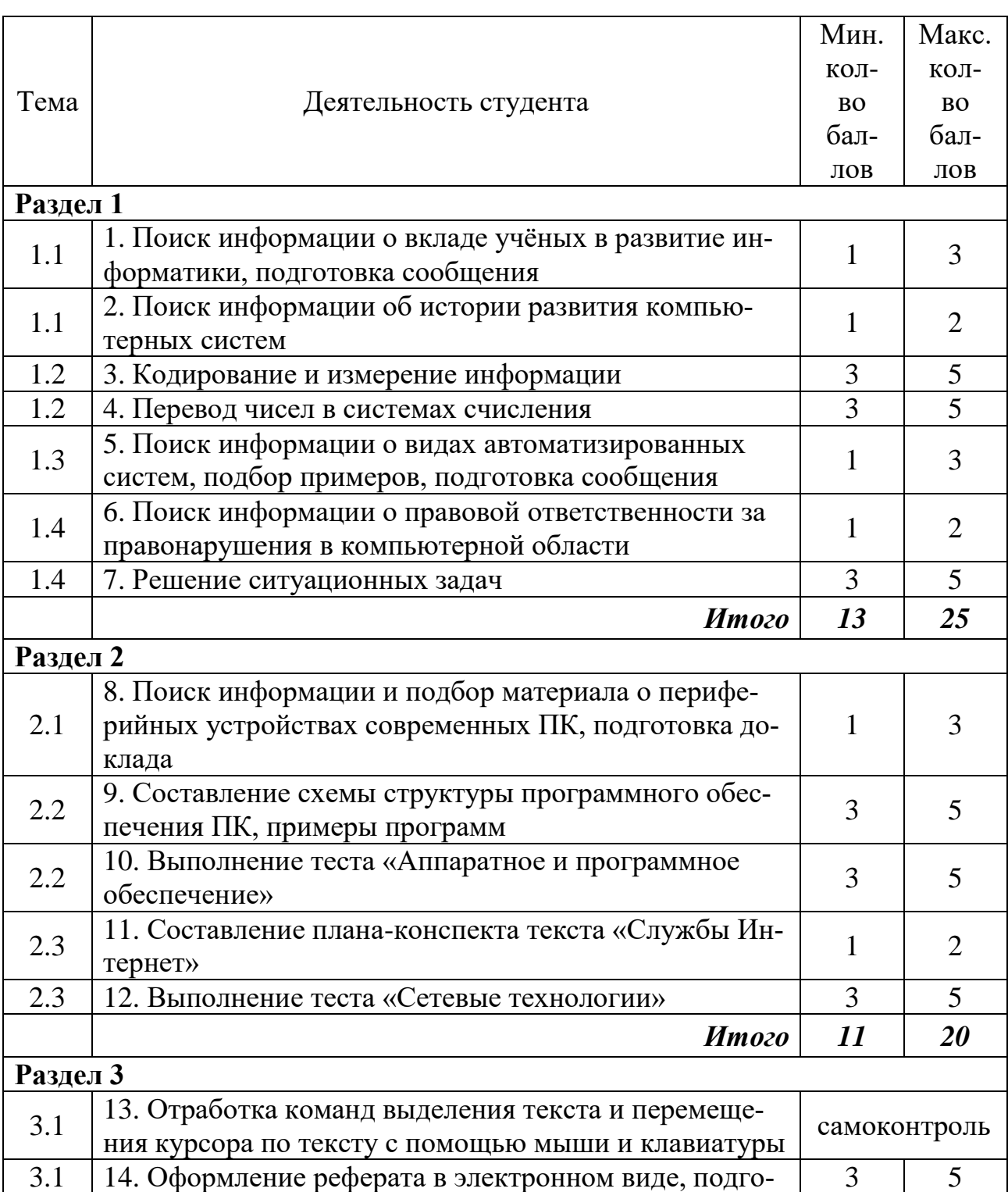

# Таблица 10 – Рейтинговая карта

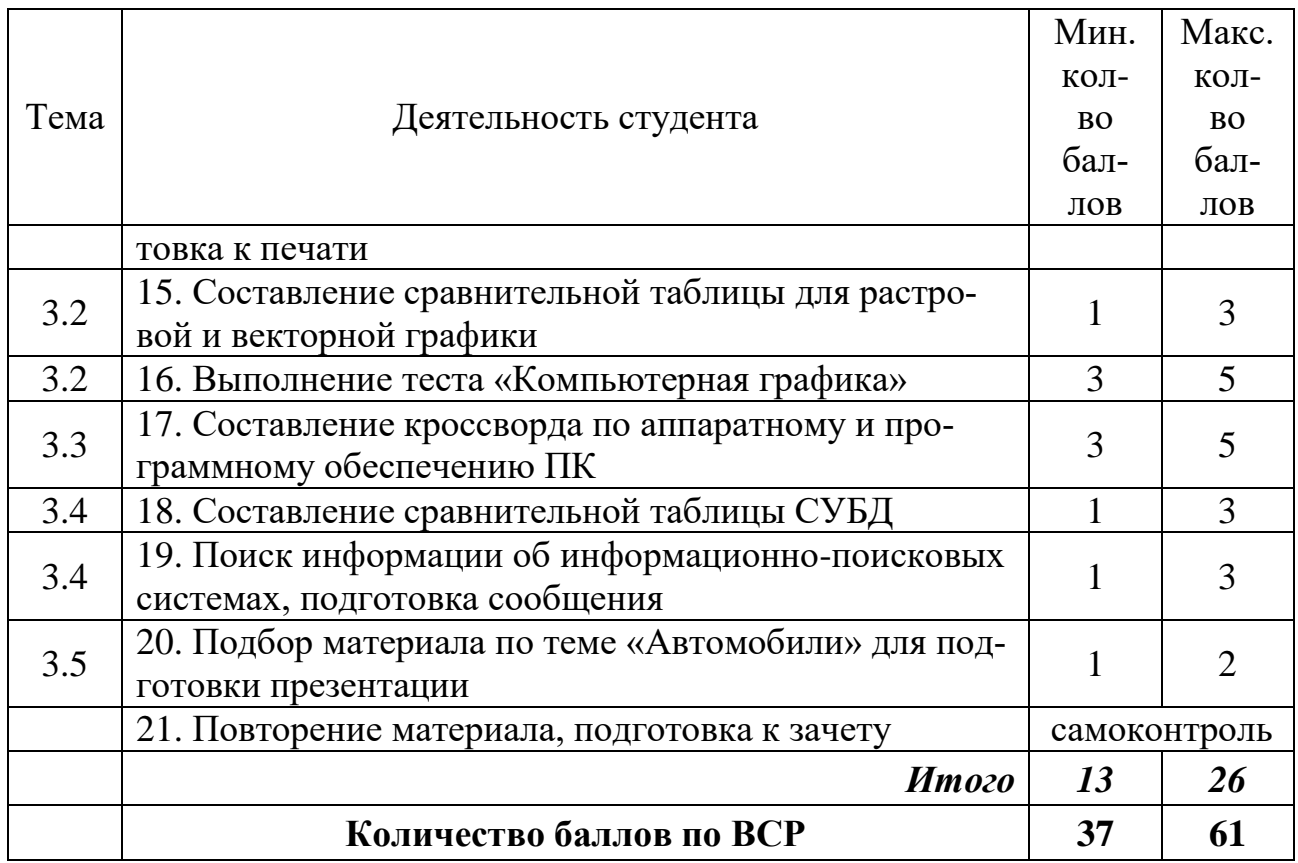

# <span id="page-33-0"></span>**3.2 Критерии оценки самостоятельных работ**

За выполнение самостоятельной работы студенту выставляется балл рейтинга по критериям, представленным в таблице 11.

Таблица 11 – Критерии рейтинговой оценки самостоятельной работы студента

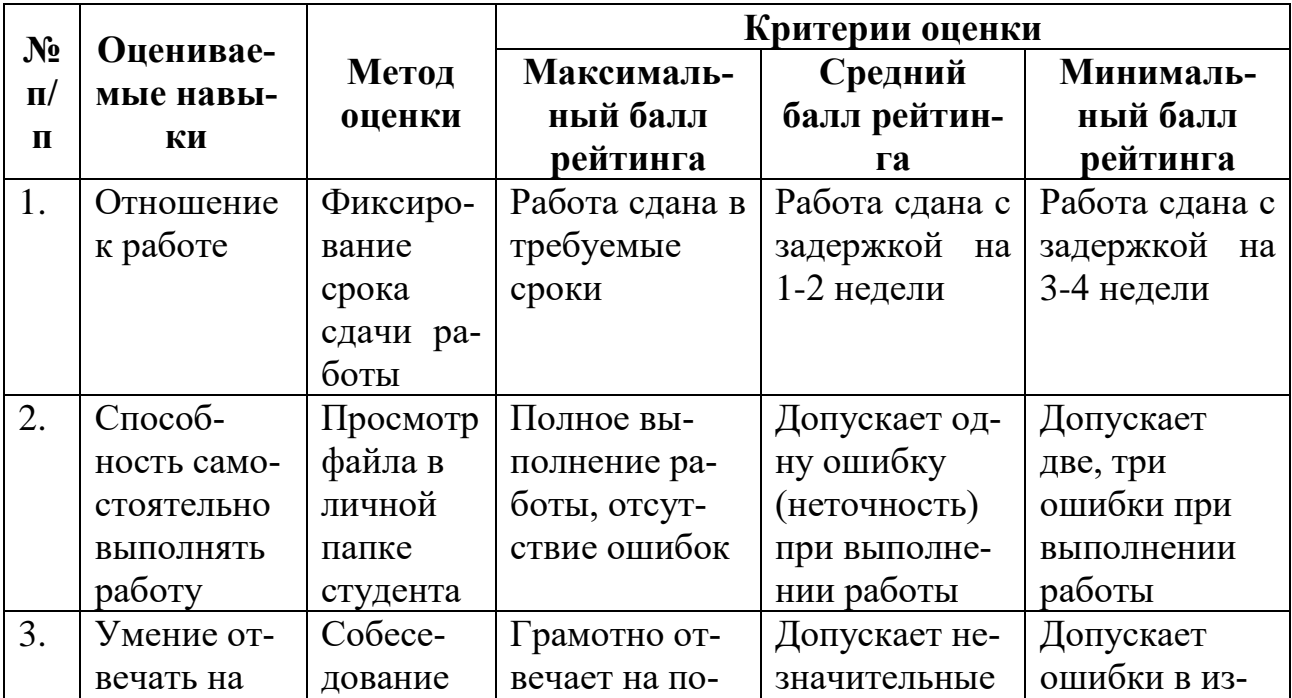

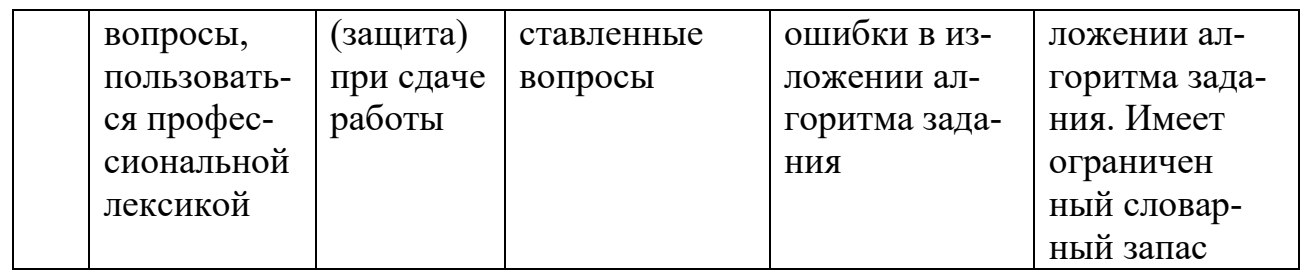

## <span id="page-34-0"></span>3.3 Критерии оценки реферата

К общим критериям можно отнести:

- соответствие реферата теме.
- глубина и полнота раскрытия темы.
- адекватность передачи первоисточника.
- ЛОГИЧНОСТЬ, СВЯЗНОСТЬ.
- доказательность.

- структурная упорядоченность (наличие введения, основной части, заключения, их оптимальное соотношение).

- оформление (наличие оглавления, списка литературы, культура цитирования, сноски и т.д.).

- языковая правильность.

Критерии к конкретным структурным частям реферата: введению, основной части, заключению.

Критерии оценки раздела «Введение»:

- наличие обоснования выбора темы, ее актуальности;
- наличие сформулированных целей и задач работы;
- наличие краткой характеристики первоисточников.

Критерии оценки разделов основной части:

- структурирование материала по разделам, параграфам, абзацам;  $\overline{\phantom{0}}$
- наличие заголовков к частям текста и их соответствие содержанию;
- проблемность и разносторонность в изложении материала;
- выделение в тексте основных понятий и терминов, их толкование;
- наличие примеров, иллюстрирующих теоретические положения.  $\,$

Критерии оценки раздела «Заключение»:

- наличие выводов по результатам анализа;
- выражение своего мнения по проблеме.

Выступление оценивается на основе критериев:

- соблюдение структуры выступления;
- соблюдение регламента;

- умение завоевать внимание аудитории и поддерживать его на протяжении всего выступления;

- адекватность языка, стиля и темпа;

- уверенность и убедительность манеры изложения;
- четкость и точность ответов на вопросы;
- качество презентации.

Общая оценка за реферат выставляется следующим образом: если студент выполнил от 65% до 80% указанных выше требований, ему ставится минимальный балл; 80-90% — средний балл; 90-100% — максимальный балл.

# **ЛИТЕРАТУРА**

#### <span id="page-36-0"></span>**Основные источники:**

- 1. Информатика: учебник для студ. учреждений сред.проф. образования / Е.В. Михеева, О.И. Титова. – 3-е изд., стер. – М.: Издательский центр «Академия», 2009.
- 2. Информатика. Учебное пособие для среднего профессионального образования / Под общ. Ред. И.А. Черноскутовой – СПб.: Питер, 2009.
- 3. Михеева Е.В. Практикум по информатике: учеб. Пособие для студ. сред.проф. Образования / Е.В.Михеева. – 7-е изд., стер. – М.: Издательский центр «Академия», 2009

## **Дополнительные источники:**

- 4. Информатика. Базовый курс. Под ред. Симоновича С.В. СПб.: Питер, 2008.
- 5. Безручко В.Т. Практикум по курсу «Информатика». М.: Финансы и статистика, 2008.
- 6. Информатика. 10 –11 класс / Под ред. Н.В. Макаровой. СПб.: Питер, 2007.
- 7. Информатика. Задачник-практикум / под ред. И.Г. Семакина, Е.К. Хеннера. – М.: Лаборатория Базовых Знаний, 2008.
- 8. Ляхович В. Ф., Крамаров С. О., Шамараков И. П. Основы информатики: учебник. – Ростов н/Д, 2008.
- 9. Острейковский В.А. Информатика. М.: Высшая школа, 2007.
- 10. Семакин И.Г., Хеннер Е.К. Информатика. 11-й класс. М.: Бином: Лаборатория Базовых Знаний, 2010.
- 11. Хлебников А.А. Информатика: Учебник для среднего профессионального образования. -: Феникс, 2007.

## **Интернет источники:**

- 12. [http://ru.wikipedia.org/wiki/](http://ru.wikipedia.org/wiki/%D0%97%D0%B0%D0%B3%D0%BB%D0%B0%D0%B2%D0%BD%D0%B0%D1%8F_%D1%81%D1%82%D1%80%D0%B0%D0%BD%D0%B8%D1%86%D0%B0) Свободная электронная энциклопедия «Википедия»
- 13. <http://inf.e-alekseev.ru/> Алексеев Е.Г., Богатырев С.Д. Информатика: Мультимедийный электронный учебник – Саранск: Морд.гос. ун-т, 2009.
- <span id="page-36-1"></span>14. http://tadviser.ru - российский интернет-портал

## СЛУЖБЫ ИНТЕРНЕТА

Когда говорят о работе в Интернете или об использовании Интернета, то на самом деле речь идет не об Интернете в целом, а только об одной или нескольких из его многочисленных служб. В зависимости от конкретных целей и задач клиенты сети используют те службы, которые им необходимы.

Разные службы имеют разные протоколы. Их соблюдение обеспечивается и поддерживается работой специальных программ. Таким образом, чтобы воспользоваться какой-то из служб Интернета, необходимо установить на компьютере программу, способную работать по протоколу данной службы. Такие программы называют клиентскими или просто клиентами.

Пример. Для передачи файлов в Интернете используется специальный протокол FTP (FileTransferProtocol). Соответственно, чтобы получить из Интернета файл, необходимо:

• иметь на компьютере программу, являющуюся клиентом  $FTP/FTP \kappa$ *nue* $mn$ );

• установить связь с сервером, предоставляющим услуги FTP(FTPсервером).

Пример. Чтобы воспользоваться электронной почтой, необходимо соблюсти протоколы отправки и получения сообщений. Для этого надо установить программу (почтовый клиент) и связь с почтовым сервером. Так же обстоит дело и с другими службами.

Обратите внимание на то, что сервер - это не всегда компьютер. Под сервером может пониматься и программное обеспечение. Таким образом, один узловой компьютер Интернета может выполнять функции нескольких серверов и обеспечивать работу различных служб, оставаясь при этом универсальным компьютером, на котором можно выполнять и другие задачи, характерные для средств вычислительной техники. Следует также учитывать, что клиенты в Интернете - это не всегда люди, чаще это программы.

#### ЭЛЕКТРОННАЯ ПОЧТА (E-MAIL)

Эта служба является одной из наиболее ранних. День рождения - 21 октября 1969г. - отправлено первое в мире электронное письмо, состоящее из 2-х букв. После его передачи один из компьютеров вышел из строя. Ее обеспечением в Интернете занимаются специальные почтовые серверы.

Почтовые серверы получают сообщения от клиентов и пересылают их по цепочке к почтовым серверам адресатов, где эти сообщения накапливаются. При установлении соединения между адресатом и его почтовым сервером происходит автоматическая передача поступивших сообщений на компьютер адресата. Главным преимуществом E-mail является независимость от времени. Электронное письмо приходит сразу же после его отправления и хранится в почтовом ящике до получения адресатом. Кроме текста оно может содержать вложенные файлы

любого формата, например звуковые, графические, программные. Электронные письма могут отправляться сразу по нескольким адресам. Кроме этого, к достоинствам электронных информационных сетей относятся низкая стоимость распространения информации в сравнении с бумажными технологиями и международной телефонной связью, доступность с точки зрения технических средств пользователя.

Электронная почта может использоваться как сама по себе, так и для получения с ее помощью сообщений из телеконференций, а также для получения электронных книг и программ с файловых серверов мира. С помощью E-mail можно передавать информацию на пейджер, телекс, факс и сотовый телефон. Можно также подписаться на тематические почтовые рассылки, которые будут пересылаться по электронной почте. Однако если не защитить свое послание, то его смогут прочитать или подделать. Как средство защиты от этого существует технология PGP (PrettyGoodPrivacy - надежная конфиденциальность) для защиты электронной почты.

Почтовая служба основана на двух протоколах: *SMTP (SimpleMailTransferProtocol)* и *РОРЗ (PostOfficeProtocol).* По первому происходит отправка корреспонденции с компьютера на сервер, а по второму – прием поступивших сообщений. Почтовый ящик (E-mailaccount) предоставляется поставщиком услуг сети Интернет и служит для приема писем, отправленных на Е-mail адрес, который связан с данным почтовым ящиком. При предоставлении почтового ящика поставщик услуг Интернета сообщает пользователю адрес РОРЗ сервера, адрес SMTP сервера, имя пользователя, название почтового ящика и пароль для входа на сервер.

Существует два возможных способа работы с электронной почтой:

• режим on-line, когда пользователь работает со своим почтовым ящиком как с обычной web-страницей;

• режим off-line, когда пользователь предварительно готовит корреспонденцию в почтовой программе на своем локальном компьютере, и затем программа связывается с сервером, отправляет и принимает почту.

Существует большое разнообразие клиентских почтовых программ. К ним относится, например, программа MicrosoftOutlookExpress, входящая в состав операционных систем семейства Windows, начиная с Windows 98 как стандартная. Из специализированных почтовых программ хорошую популярность имеют программы TheBat! и EudoraPro.

В Интернет каждый пользователь идентифицируется уникальным электронным адресом (некоторые могут иметь больше одного E-mail адреса), который определяет почтовый сервер и имя почтового ящика. За именем следует знак  $(a)$ . Все это слева присоединяется к имени компьютера. Обычная структура электронного адреса следующая: <имя пользователя>@<почтовый сервер>.

Здесь <имя пользователя> – регистрационное имя пользователя компьютера, уникальное сочетание имени и фамилии пользователя, либо имя группы пользователей почтового ящика; <почтовый сервер> – доменное имя почтового сервера.

**Пример:** marina@spi.overta.ru, здесь marina – имя пользователя почтового ящика, расположенного на сервере с именем spi.overta.ru.

Зарегистрировать электронный почтовый ящик можно на сервере провайдера, предоставляющего услуги Интернет.

Кроме того, существует достаточно много Интернет-серверов (rambler.ru, yandex.ru, mail.ru, hotmail.ru и др.), которые предоставляют возможность бесплатно зарегистрировать почтовый ящик и пользоваться им. С такой Webпочтой можно работать с использованием Web-интерфейса, т.е. непосредственно из браузера. В этом случае желающему зарегистрировать почтовый ящик предлагается пользовательское соглашение, в котором оговариваются условия предоставления услуги: размер почтового ящика, защита конфиденциальности корреспонденции, ответственность сторон, обслуживание в случае неполадок в работе почты, рассылка рекламы, ситуации, при возникновении которых почтовый адрес может быть аннулирован и т.д. Процесс регистрации нового пользователя (аккаунта) на всех сайтах аналогичен.

# **WORLD WIDE WEB (ВСЕМИРНАЯ ИНФОРМАЦИОННАЯ СЕТЬ)**

Как физическая сеть компьютеров Интернет существует уже тридцать лет. До последнего времени он неспешно развивался путем подключения в общую сеть других больших и малых локальных сетей. Колоссальный информационный взрыв, произошедший в конце XX века, как раз и вызван появлением службы WWWи связанных с нею протоколов.

WorldWideWeb — это самая известная и самая популярная служба Интернета. Часто ее называют просто Web. Она предоставляет возможность поиска и сбора информации. Работа в WWW похожа на виртуальное путешествие по миру с изучением интересных мест. Вот как сказано в "Книге рекордов Гиннесса 2000" о появлении универсального средства для просмотра страниц Интернет – WWW: "В 1989 г. Тим Бернер-Ли (Великобритания) предложил глобальный текстовый браузер, который начал применяться практически в 1991 г.".

В основе всей системы WWW лежат всего-навсего четыре понятия:

- единый формат документов (HTML);
- программы-клиенты для просмотра документов (браузеры);
- гипертекст;
- единая система адресации (URL).

Все документы службы WWW имеют одинаковый формат – так называемый формат HTML. Их называют Web-документами, HTML-документами или Web-страницами. Эти термины равнозначны.

Группа взаимосвязанных Web-страниц, объединенных единой тематикой, единым авторством, единым владельцем и т.п. образует так называемый Webузел. Для краткости Web-узлы называют просто *сайтами.* Термин "сайт" используют, когда речь идет об информации, размещенной на Web-узле, но когда речь идет о структуре этой информации и о связи между отдельными Webстраницами, используют все-таки термин Web-узел.

Документов в Web-узле может быть очень и очень много. Но есть документ, который должен быть всегда и который всегда только один. Это титульная страница Web-узла. На ней обычно содержится приветствие посетителю, и отсюда открывается доступ ко всем прочим страницам.

#### *<u>ФорматHTML</u>*

Web-документы (Web-страницы) отличаются от обычных документов тем, что написаны в специальном формате HTML (HyperTextMarkupLanguage язык разметки гипертекста). Формат HTML очень похож на обычный текст, поэтому Web-документы можно готовить в обычном текстовом редакторе. Разница только в том, что местами в текст вставлены специальные коды (их называют тегами), с помощью которых текст можно делать разноцветным, использовать шрифты разных размеров, встраивать в текст картинки, мультипликацию, видеофрагменты, звуковые и музыкальные клипы и многое-многое другое.

Перечислить это труднее, чем сделать. Все настолько просто, что, вооружившись хорошей книгой по HTML, можно уже через пятнадцать минут приступать к тому, чтобы из обычного текста сделать Web-документ, а потом выставить его на сервере для всеобщего обозрения.

Web-документы отличаются от обычных текстовых документов еще и тем, что файлы этих документов должны иметь расширение имени НТМ.

## Программы-браузеры

Итак, все документы, циркулирующие в WorldWideWeb, имеют единый формат - HTML. А это значит, что должны существовать программы (клиенты WWW), которые могут такие документы показывать на экране. Эти программы называют браузерами. В литературе также можно встретить термины браузер или обозреватель. Во всех случаях речь идет о некотором средстве просмотра Web-документов.

Браузер принимает документ, находит в нем теги и показывает документ на экране так, как они того требуют. Например, заголовки глав будут изображаться крупным и жирным шрифтом, а заголовки разделов - шрифтом поменьше. Там, где в текст вставлена картинка, браузер прочитает адрес, по которому хранится ее файл, обратится по указанному адресу (в любую точку света), загрузит эту картинку, встроит ее в текст и покажет на экране вместе с тек-CTOM.

Существует много разных браузеров. У каждого есть свои слабые и сильные стороны. Основными браузерами в настоящее время являются InternetExplorer, Opera и NetscapeNavigator. Сегодня самым популярным и наиболее распространенным браузером считается InternetExplorer. Его широкое распространение связано с тем, что он встроен в операционные системы семейства Windows, начиная с Windows 98.

## Гипертекст

Это самое мощное свойство службы WorldWideWeb. Благодаря гипертексту работа с Интернетом стала такой же простой, как работа с левой кнопкой мыши.

Среди многочисленных тегов HTML есть специальная группа тегов, предназначенная для создания гипертекстовых ссылок. Ссылки бывают текстовые или графические. Выявить ссылку можно по изменившемуся курсору мыши на

месте ссылки (он превращается в ладонь) и появлению адреса данной гиперссылки в строке состояния. Если щелкнуть по ссылке левой кнопкой мыши, то начинается прием и воспроизведение документа, который указан в этой ссылке. В новом документе могут присутствовать новые ссылки и так далее. В результате становится возможным путешествовать по всему Интернету, щелкая на понравившихся вам ссылках. А еще на многих серверах бывают специальные документы, целиком и полностью состоящие из ссылок. Они работают как "распределители". Например, загрузив такой документ, посвященный компьютерным играм, вы найдете в нем сотни ссылок на сайты фирм, выпускающих компьютерные игры.

Произвольное перемещение между документами в Web пространстве называют Web-серфингом. Целенаправленное перемещение между Webлокументами называют Web-навигашией (выполняется с целью поиска нужной информации).

#### **Адреса URL**

Гипертекстовая связь между сотнями миллионов документов, хранящихся на физических серверах Интернета, не могла бы существовать, если бы каждый документ в этом пространстве не обладал своим уникальным адресом. Адрес любого файла во всемирном масштабе определяется универсальным указателем ресурса – URL (UniformResourceLocator или просто Location).

Адрес URL состоит из трех частей:

доменная имена каталогов на нмя файла-Протокол сервере (путь поиска) Web-страницы часть адреса http://www.exponenta.ru/educat/class/class.asp имя компьюнмя домена тера (сервера)

1. Указание службы, которая осуществляет доступ к данному ресурсу (обычно обозначается именем прикладного протокола, соответствующего данной службе. Так, например, для службы WWW прикладным является протокол HTTP (HyperTextTransferProtocol – протокол передачи гипертекста). После имени протокола ставится двоеточие (:) и два знака "/" (слеш).

2. Указание доменного имени компьютера (сервера), на котором хранится данный ресурс.

3. Указание полного пути доступа к файлу на данном компьютере. В качестве разделителя используется символ "/".

Если по каким-то причинам адрес ресурса не найден, выдается сообщение о том, что ресурс недоступен (возможно, что сервер временно отключен или изменился адрес ресурса).

## СЛУЖБА ТЕЛЕКОНФЕРЕНЦИЙ (USENET)

Служба телеконференций похожа на циркулярную рассылку электронной почты, в ходе которой одно сообщение отправляется не одному корреспонденту, а большой группе (такие группы называются телеконференциями или группами новостей).

Обычное сообщение электронной почты пересылается по узкой цепочке серверов от отправителя к получателю. При этом не предполагается его хранение на промежуточных серверах. Сообщения, направленные на сервер группы новостей, отправляются с него на все серверы, с которыми он связан, если на них данного сообщения еще нет. Далее процесс повторяется. Характер распространения каждого отдельного сообщения напоминает лесной пожар.

На каждом из серверов поступившее сообщение хранится ограниченное время (обычно неделю), и все желающие могут в течение этого времени с ним ознакомиться. Распространяясь во все стороны, менее чем за сутки сообщения охватывают весь земной шар. Далее распространение затухает, поскольку на сервер, который уже имеет данное сообщение, повторная передача производиться не может.

Ежедневно в мире создается порядка миллиона сообщений для групп новостей. Выбрать в этом массиве действительно полезную информацию практически невозможно. Поэтому вся система телеконференций разбита на тематические группы. Сегодня в мире насчитывают порядка 50000 тематических групп новостей. Они охватывают большинство тем, интересующих массы. Особой популярностью пользуются группы, посвященные вычислительной технике.

Основной прием использования групп новостей состоит в том, чтобы задать вопрос, обращаясь ко всему миру, и получить ответ или совет от тех, кто с этим вопросом уже разобрался. При этом важно следить за тем, чтобы содержание вопроса соответствовало теме данной телеконференции. Многие квалифицированные специалисты мира (конструкторы, инженеры, ученые, врачи, педагоги, юристы, писатели, журналисты, программисты и прочие) регулярно просматривают сообщения телеконференций, проходящие в группах, касающихся их сферы деятельности. Такой просмотр называется *мониторингом* информации. Регулярный мониторинг позволяет специалистам точно знать, что нового происходит в мире по их специальности, какие проблемы беспокоят большие массы людей и на что надо обратить особое внимание в своей работе.

В современных промышленных и проектно-конструкторских организациях считается хорошим тоном, если специалисты высшего эшелона периодически (один-два раза в месяц) отвечают через систему телеконференций на типовые вопросы пользователей своей продукции. Так, например, в телеконференциях, посвященных легковым автомобилям, нередко можно найти сообщения от главных конструкторов крупнейших промышленных концернов.

Телеконференции располагаются в сети на серверах конференций, электронные адреса которых выглядят следующим образом:

 $news@<sub>MMM</sub>$  сервера newsserv@имя\_сервера newsserver @имя\_сервера news-server@имя\_сервера

У каждой телеконференции есть свой собственный адрес в сети, организованный так же, как и обычный почтовый адрес пользователя, например: news.kids.ms. В этом адресе отсутствует лишь левая часть – персональное имя почтового ящика пользователя. Каждое слово в адресе телеконференции служит для уточнения содержания вопросов, обсуждаемых в телеконференции. Самое первое слово означает принадлежность конференции к определенному разделу в общепринятой иерархии телеконференций, обычно совпадающей с названием сети, где они проводятся.

#### **Например:**fido7.ccmail

relcom.comp.os.windows

glasnet.news.eng

Помочь пользователю сориентироваться в тематике конференций могут некоторые общепринятые названия групп телеконференций, например:

соmр. – компьютерная техника;

humanities. – гуманитарные науки и искусство;

news. – сами телеконференции;

гее. – хобби, отдых, развлечения;

sci. – наука;

soc. – социальные темы;

talk. – споры, болтовня на различные темы;

misc. – прочие темы, не поддающиеся классификации;

alt. – альтернативные (то есть отличные от общепринятых) дискуссии;

bionet. – биологические исследования;

info. – информация различного характера;

biz. – деловая информация о товарах и услугах;

k!2. – школьные проекты;

schl. – конференции для студентов и школьников.

При отправке сообщений в телеконференции принято указывать свой адрес электронной почты для обратной связи. В тех случаях, когда есть угроза переполнения электронного "почтового ящика" корреспонденцией, не относящейся непосредственно к производственной деятельности, вместо основного адреса, используемого для деловой переписки, указывают дополнительный адрес. Как правило, такой адрес арендуют на сервере одной из бесплатных анонимных почтовых служб, например www.hotmail.com.

Огромный объем сообщений в группах новостей значительно затрудняет их целенаправленный мониторинг, поэтому в некоторых группах производится предварительный "отсев" бесполезной информации (в частности рекламной), не относящейся к теме конференции. Такие конференции называют *модерируемыми.* В качестве *модератора* может выступать не только человек, но и программа, фильтрующая сообщения по определенным ключевым словам. В последнем случае говорят oб*автоматической модерации.*

Для работы со службой телеконференций существуют специальные клиентские программы. Так, например, приложение MicrosoftOutlookExpress, указанное выше как почтовый клиент, позволяет работать также и со службой телеконференции. Для начала работы надо настроить программу на взаимодействие с сервером групп новостей, оформить "подписку" на определенные группы и периодически, как и электронную почту, получать все сообщения, проходящие по теме этой группы. В данном случае слово "подписка" не предполагает со стороны клиента никаких обязательств или платежей - это просто указание серверу о том, что сообщения по указанным темам надо доставлять, а по прочим – нет. Отменить подписку или изменить ее состав можно в любой удобный момент.

#### **IRC**

Служба *IRC (InternetRelayChat)* предназначена для прямого общения нескольких человек в режиме реального времени. Иногда службу IRC называют *чат-конференциями,* или просто *чатом.* Тексты сообщений ваших собеседников и ответы на них появятся на экране сразу, как только они будут набраны на клавиатуре. По аналогии с телевидением это "круглый стол в прямом эфире".

Для обслуживания Chat-конференций в Интернете существуют специальные IRC-серверы (серверы групповых дискуссий). Как в телеконференциях новости разбиты на группы по темам, так и собеседники в Chat-конференциях разделены на отдельные каналы. В противном случае все пытались бы разговаривать со всеми, и беседа вряд ли состоялась.

Запустив у себя программу-клиент для Chat-конференций и соединившись с каким-либо IRC-сервером, вы можете познакомиться со списком открытых в настоящее время каналов, выбрать интересующую вас тему и стать участником беседы.

#### **ICQ**

Эта служба предназначена для поиска сетевого IP-адреса человека, подключенного в данный момент к Интернету. Необходимость в подобной услуге связана с тем, что большинство пользователей не имеют постоянного IP-адреса. Название службы является акронимом выражения / *seekyou – я тебя ищу.*  Для пользования этой службой надо зарегистрироваться на ее центральном сервере (http://www.icq.com) и получить персональный идентификационный номер *UIN (UniversalInternetNumber).* Данный номер можно сообщить партнерам по контактам, и тогда служба *ICQ*приобретает характер Интернетпейджера. Зная номер UINпартнера, но не зная его текущий IP-адрес, можно через центральный сервер службы отправить ему сообщение с предложением установить соединение.

Как было указано выше, каждый компьютер, подключенный к Интернету, должен иметь четырехзначный IP-адрес. Этот адрес может быть *постоянным*  или *динамически* временным. Те компьютеры, которые включены в Интернет на постоянной основе, имеют постоянные IP-адреса. Большинство же пользователей подключаются к Интернету лишь на время сеанса. Им выдается динамический IP-адрес, действующий только в течение данного сеанса. Этот адрес выдает тот сервер, через который происходит подключение. В разных сеансах динамический IP-адрес может быть различным, причем заранее неизвестно каким.

При каждом подключении к Интернету программа ICQ, установленная на нашем компьютере, определяет текущий IP-адрес и сообщает его центральной

службе, которая, в свою очередь, оповещает наших партнеров по контактам. Далее наши партнеры (если они тоже являются клиентами данной службы) могут установитьс нами прямую связь. Программа предоставляет возможность выбора режима связи ("готов к контакту"; "прошу не беспокоить, но готов принять срочное сообщение"; "закрыт для контакта" и т.п.). После установления контакта связь происходит в режиме, аналогичном сервису IRC.

# СЛУЖБА ПЕРЕДАЧИ ФАЙЛОВ (FTP)

Прием и передача файлов составляют значительный процент от прочих Интернет-услуг. Необходимость в передаче файлов возникает, например, при приеме файлов программ, при пересылке крупных документов (в частности книг), а также при передаче архивных файлов, в которых запакованы большие объемы информации.

Служба FTP имеет в мировой сети свои серверы, на которых хранятся архивы данных. Со стороны клиента для работы с серверами FTP может быть установлено специальное программное обеспечение, хотя в большинстве случаев браузеры WWW обладают встроенными возможностями для работы и по протоколу FTP.

Протокол FTP работает одновременно с двумя TCP-соединениями между сервером и клиентом. По одному соединению идет передача данных, а второе соединение используется как управляющее. Протокол FTP также предоставляет серверу средства для идентификации обратившегося клиента. Этим часто пользуются коммерческие серверы и серверы ограниченного доступа, поставляющие информацию только зарегистрированным клиентам. Они выдают запрос на ввод имени пользователя и связанного с ним пароля. Однако существуют и десятки тысяч FTP-серверов с анонимным доступом для всех желающих. В этом случае в качестве имени пользователя надо ввести слово anonymous, а в качестве пароля задать адрес электронной почты. В большинстве случаев программыклиенты FTP делают это автоматически.